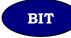

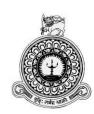

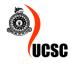

## PARA Trading stock and sales management system (PharmaPluz)

| Student Name    | : G K D K Gajanayeka |
|-----------------|----------------------|
| BIT Reg. Number | : R092721            |
| Index Number    | : 0927211            |
| Supervisor      | : Suneth Jayamane    |

## 12/2017

This dissertation is submitted in partial fulfilment of the requirement of the Degree of Bachelor of Information Technology of the University of Colombo School of Computing PARA Trading stock and sales management system (PharmaPluz)

### DECLARATION

I certify that this dissertation does not incorporate, without acknowledgement, any material previously submitted for a degree or diploma in any university and to the best of my knowledge and belief, it does not contain any material previously published or written by another person or myself except where due reference is made in the text. I also here by give consent for my dissertation, if accepted, to be made available for photocopying and for interlibrary loans, and for the title and abstract to be made available to outside organizations.

V G.K.D.K Gajanayeka

07/11/2013-

Date

(Name of Candidate)

Countersigned,

afreen Suneth Jayamanne

(Name of Supervisor)

7/11/2017

Date

# ABSTRACT

PARA Trading's is a newly established and fast-growing company in the field of pharmaceutical. They mainly focused on distributing pharmaceutical, surgical, and diagnostic products in the Sri Lankan market and currently they are based on northwestern province. Company is in the growing stages and they are planning to expand their business and distribute their products all over the country.

Presently, PARA Trading's do not have a proper automated system to manage their process and it has been identified as a major issue for the sustainability of the company. It has been noticed that the company facing lot of difficulties such as delays in on time distribution, unmanaged inventories, unavailability of accurate information, stock maintenance, etc.

Therefore, owner has decided to address the matter with a fully functional IT system which will have a better automated centralized business system process complies with the new strategic planning of the company. The proposed system will be a great advantage to accomplish their requirements of the business and move forward quickly and reducing time wastage, over cost and wasting human resources. The developed system has been properly tested and assists to users and the management to work very efficiently.

The frontend of the system developed by using AngularJs, HTML5 and CSS3 order to provide an attractive, responsive and reusable system. Use Angular material UI component framework and reference implementation of Google material design to provide a set of well-tested and accessible UI component to system user.

Java spring boot framework used for backend development and it is the latest popular Java-based framework for building web and enterprise applications. Spring boot have powerful database transaction management capabilities and simplifies integration with other java frameworks like JPA/ Hibernate. System used PostgreSQL as the database management system, with an emphasis on extensibility and standards compliance.

## Acknowledgement

First of all, I would like to offer my heartiest gratitude to Mr. Ranjith Bandara who is the owner of PARA Trading for giving me such a great opportunity to develop this stock and sales management system for his company and also my heartiest thank goes to rest of the employees at PARA Trading's for their support to success this project at the given time line.

My special thanks go to project supervisor Mr. Suneth Jayamane his support to drive the project towards the path of success by providing feedback constantly for the work done and providing the necessary guidance for the successful completion of the project.

Special thank goes to Mr. Ruwan Ponweera for his valuable ideas and guidance for the successful completion of the project.

Next I would like to give my thanks to all my friends who supported with their ideas and supporting whenever possible which is countless to write here.

Last but not least my heartfelt of gratitude goes to my wife, parents for their kind support and guidance given to me through the duration of the completion of the project and throughout my life time.

# Table of Contents

| ABSTRACTiii                                             |
|---------------------------------------------------------|
| Acknowledgementiv                                       |
| Table of Contentsv                                      |
| List of Figures                                         |
| List of Tablesviii                                      |
| List of Acronymsix                                      |
| CHAPTER 01: INTRODUCTION 1                              |
| 1.1 Brief introduction of Para Trading1                 |
| 1.2 The Project1                                        |
| 1.2.1 Objectives                                        |
| 1.2.2 Scope                                             |
| 1.2.3 Motivation for the project                        |
| CHAPTER 02: ANALYSIS 3                                  |
| 2.1 Introduction                                        |
| 2.2 Requirements Gathering 3                            |
| 2.3 Existing similar system                             |
| 2.4 Proposed system and process                         |
| 2.5 Functional Requirements                             |
| 2.6 Non-Functional Requirements                         |
| 2.7 System Development Methodology for proposed system9 |
| CHAPTER 03: DESIGN OF SOLUTION 11                       |
| 3.1 Alternative Solution                                |
| 3.2 Solutions                                           |
| 3.3 Database Design                                     |
| 3.3.1 Database Normalization                            |
| 3.4 User Interface design                               |
| CHAPTER 04: IMPLEMENTATION                              |
| 4.1 Introduction                                        |
| 4.2 Implementation Environment                          |
| 4.3 Development Tools                                   |
| 4.4 Codes of Main Module                                |
|                                                         |
| CHAPTER 05: EVALUATION                                  |
| CHAPTER 05: EVALUATION                                  |

| 5.3 Implemented System Test Cases         |
|-------------------------------------------|
| CHAPTER 06 : CONCLUTION                   |
| 6.1 Introduction                          |
| 6.2 Future Improvements                   |
| 6.2.1 PO process automation               |
| 6.2.2 Android App                         |
| 6.2.3 Printing of reports via Android App |
| 6.3 Lessons Learnt                        |
| REFERENCES                                |
| Appendix A - System Documentation         |
| Appendix B - Design Documentation         |
| Appendix C - User Documentation           |
| Appendix D - Management Reports           |
| Appendix E - Test Result                  |
| Appendix F – Code Listening               |
| Appendix G - Client Certification         |
| Index                                     |

# List of Figures

| Figure 2.1 Main Menu of the Insta Hospital Management System | 4    |
|--------------------------------------------------------------|------|
| Figure 2.2 PO of the Insta Hospital Management System        | 5    |
| Figure 2.3 User Diagram                                      | 6    |
| Figure 2.4 Agile Method                                      |      |
| Figure 3.1 Class diagram for Proposed System                 | . 12 |
| Figure 3.2 Database Diagram For Proposed System              | . 13 |
| Figure 3.3 User Login                                        | . 14 |
| Figure 3.4 User Creation                                     | . 14 |
| Figure 3.5 Register new Supplier                             | . 15 |
| Figure 3.6 Add New Product                                   | . 15 |
| Figure 3.7 New Order                                         | . 16 |
| Figure 3.8 Dashboard                                         | . 16 |
| Figure 4.1 Netwaor Diagram                                   | . 20 |
| Figure 4.2 Login Module Frontend                             | . 21 |
| Figure 4.3 Login Module Backend                              | . 23 |
| Figure 4.4 Login Module User Details Service                 | . 24 |
| Figure 4.5 Login Module Security Configuration               | . 25 |
| Figure 4.6 Database connection                               | . 26 |
|                                                              |      |
| Figure A.1 Creating an executable Jar file                   | . 36 |
| Figure A.2 New Server register                               | . 37 |
| Figure A.3 SQL Commands                                      | . 37 |
| Figure B.1 Activity Diagram Inventory                        | . 45 |
| Figure B.2 Activity Diagram Order                            | . 46 |
| Figure B.3 Activity Diagram Arrears Payment                  | . 47 |
| Figure B.4 Sequance Diagram Order                            | . 48 |
| Figure B.5 Sequance Diagram Order Report                     | . 49 |
| Figure B.6 Sequance Diagram Customer Create                  | . 49 |
| Figure B.7 Sequance Diagram Product Stock                    | 50   |
| Figure B.8 Sequance Diagram Payment                          | . 50 |
| Figure C.1 Login Page                                        | . 51 |
| Figure C.2 Update User                                       | . 52 |
| Figure C.3 Add New Product                                   | . 52 |
| Figure C.4 Add New Product                                   | . 53 |
| Figure C.5 AllProduct                                        | . 53 |
| Figure C.6 All Invoice                                       | . 54 |
| Figure C.7 New Stock                                         | . 54 |
| Figure C.8 Order Invoice Details                             | . 54 |
| Figure C.9 Order Invoice Details                             | . 55 |
| Figure C.10 Order Invoice Details                            | . 55 |
| Figure D.1 Customer Information Report                       | . 56 |
| Figure D.2 Supplier Information Report                       | . 56 |
| Figure D.3 Product Price Report                              | . 57 |
| Figure D.4 Invoice Report                                    | . 57 |
| Figure F.1 Inventory Module                                  |      |
|                                                              |      |
| Figure F.2 Order Module                                      | . 67 |

# List of Tables

| Table 2.1 Agile Method                | 9  |
|---------------------------------------|----|
| Table 4.1 Hardware Requirment         |    |
| Table 4.2 Software Requirment         |    |
| Table 5.1 Verification and Validation |    |
| Table 5.2 User Authantication         |    |
| Table 5.3 Register New User           |    |
| Table 5.4 Update the System user      | 29 |
| Table 5.5 Adding Product to the Stock |    |
| Table 5.6 Add Product Module          |    |
| Table 5.7 New Order Place             |    |
| Table 5.8 Adding Product to the Stock |    |
| Table E.1 User Authantication         |    |
| Table E.2 Register New User           | 58 |
| Table E.2 Update the System user      | 59 |
| Table E.2 Adding Product to the Stock | 60 |
| Table E.2 Add Product Module          | 60 |
| Table E.2 New Order Place             | 60 |
| Table E.2 Adding Product to the Stock |    |
| Table E.2 Goods Returning Module      |    |
|                                       |    |

# List of Acronyms

| BIT        | - | Bachelor of Information Technology                          |
|------------|---|-------------------------------------------------------------|
| CSS        | - | Cascading Style Sheet                                       |
| DB         | - | Database                                                    |
| GHz        | - | Gigahertz                                                   |
| HTML       | - | Hypertext Mark- up Language                                 |
| IDE        | - | Integrated Development Language                             |
| IT         | - | Information Technology                                      |
| JPA        | - | Java Persistence API                                        |
| OOAD       | - | Object Orient Analysis and Design                           |
| OS         | - | Operation System                                            |
| РО         | - | Purchase Order                                              |
| RAM        | - | Random Access Memory                                        |
| SAD        | - | System Analysis Definition                                  |
| SQL        | - | Structured Query Language                                   |
| UAT        | - | User acceptance testing                                     |
| UCSC<br>UI | - | University of Colombo School of Computing<br>User Interface |
| WWW        | - | World Wide Web                                              |
|            |   |                                                             |

# CHAPTER 01: INTRODUCTION

## 1.1 Brief introduction of Para Trading

Para Trading is one of largest pharmaceutical items distributor in north western province. Mr. Ranjith Bandara, owner and the founder of PARA trading started his business couple of years ago and gradually established with the help of workers. His hard work and dedication helped him to become successful in the pharmaceutical industry.

Earlier the company had very few clients, but now they developed their client base widely. They are planning to expand the business while computerizing the existing business process. He manages his workers productively while providing satisfactory services to their customers according to their demands. Competence, efficiency and the way of the managing people helped him to run his business to fruitfully achieve the cooperate goal of the company. Therefore, PARA Trading is able to earn a prominent place in the industry.

## 1.2 The Project

### 1.2.1 Objectives

The Main objective of this proposed system is reducing over cost, reduce duplicating work, and reduce time wastage of the staff while creating an accurate and efficient centralized system to run the business.

Objectives of this project consist of

- Computerized, hassle free and centralized system for workers with undue effort for business processes in order to make more efficient working process.
- Reducing over cost of the wasting resources of the workers.
- Reduce the duplication work of the manual work process
- Making quick and accurate decisions easily to the management through the reports.

#### 1.2.2 Scope

Following tasks to be implemented in the propose system, in order to accomplish the main objectives of the project.

- Sales Handling
- Order Entry and Order Processing
- Inventory Handling
- Stock Maintenance & Control
- Inquiry Handling
- Providing required operational & Management reports
- PO automation process

#### 1.2.3 Motivation for the project

PARA Trading is a newly established pharmaceutical company which involved in distributing pharmaceutical, surgical, and diagnostic products in the Sri Lankan market and currently they are based on northwestern province. Recently, owner of the company is planning to expand their business and distribute their products all over the country. The owner has lots of concerns about the manual process and facing considerable difficulties to manage the manual work. Expanding the business affected on managing human resources, time management and duplication of work. As a solution he decided to implement suitable and centralized system for his business.

The proposed system will be a great subsidy which leads to full fill his necessities of the business and move forward speedily by reducing time wastage, over cost and wasting human resources. Also, system enables him to easily manage Sales, inquiry handling, inventory handling, PO processing, stock maintain and generate required reports with accurate information.

I believe that the knowledge I gained throughout my BIT degree program enables me to practically apply in a realistic environment and give alternate solutions to the customer successfully.

# CHAPTER 02: ANALYSIS

## 2.1 Introduction

**Systems Analysis Definition** - (SAD) The analysis of the role of a proposed system and the identification of the requirements that it should meet. SAD is the starting point for system design. The term is most commonly used in the context of commercial programming, where software developers are often classed as either systems analysts or programmers. The systems analysts are responsible for identifying requirements

(i.e. systems analysis) and producing a design. The programmers are then responsible for implementing it. [1]

## 2.2 Requirements Gathering

Before implementing the system, a software engineer must gather all the data and information related to the system. It is necessary to well understand core functions and critical functions of the system in order to accomplish the overall objective. Gathering client requirements clearly and accurately helps to implement a good system unless otherwise system may be failed. In the system it used common fact-finding methods and gathered the system requirements for proposed system as follows,

#### • Interview

Conducting face-to-face interviews is a basic requirement gathering method which is more effective. Owner and some of the staff members have been interviewed by the author individually and gathered relevant information about the existing process.

#### • Observation

Having observed the existing process allows to clearly understand the requirements of the client. Author physically visited and observed the staff members to get an overview of the process, issues and the difficulties they faced when using current methods.

#### • Investigating the manual process

Currently they are using a manual process and gathered all the data related to the system while getting an idea of what they need and what are the expectations of the new system.

#### • Scrutinizing similar systems

Browsing internet and view stock and sales management systems to understand how practically applies the stock controlling mechanism to a realistic system.

### 2.3 Existing similar system

I have studied the Stock and Inventory Control Module of Insta Hospital Management System to obtain a good knowledge on Stock Inventory Management and its behaviors. Stock and Inventory Control Module consist of

- Purchase Order
- Stock Entry (GRN)
- Process of Stock Ordering for Sub Store
- Stock Ledger Transactions
- Stock Reports

| III MODULES                                                                    | REPORTS                                                                   | SETTINGS                                                  |
|--------------------------------------------------------------------------------|---------------------------------------------------------------------------|-----------------------------------------------------------|
| STORE MGMT                                                                     | Prescription List                                                         | PROCUREMENT                                               |
| View Indents<br>Raise User Indent                                              | Duplicate Sales Bills<br>Pharmacy Receipts                                | Stock Entry<br>View GRN                                   |
| Raise Transfer Indent<br>Approve Transfer Indent<br>Approve User Indent        | Add Patient Indent<br>Add Patient Return Indent<br>Patient Indents List   | Stock Reorder<br>Create Batch PO<br>Purchase Order        |
| Process Indent<br>Stock Transfer<br>View Stock Transfers                       | Pending Bill Now Bills<br>Pending Bill Later Bills<br>Retail Credit Bills | View PO<br>Approve PO<br>Supplier<br>Returns/Replacements |
| Receive Indent<br>Stock Qty Adjustment                                         | Estimate<br>Estimates List                                                | Supplier Returns (With Debit<br>Notes)                    |
| View Stock Adjustments<br>Stock Consumption List<br>Add New Stock Consumptions | Issue to Patient<br>Returns from Patient                                  | Purchase Details                                          |
| Asset Approval                                                                 | View Patient Issues<br>View Patient Returns                               | SCHEDULER<br>Doctor Appointments                          |
| Stock Checkpoint<br>Stock Ledger<br>Store Item Batches List                    | Issue to User/Department/Ward<br>Returns from<br>User/Department/Ward     | Surgery Scheduler<br>Surgery Scheduler Week View          |

Figure 2.1 Main Menu of the Insta Hospital Management System

| PO Details<br>* Store:       | MAIN STORE           | Department:                      | Select     | -                | Quantity UO   | M: Package UOI | . <b>-</b>           |
|------------------------------|----------------------|----------------------------------|------------|------------------|---------------|----------------|----------------------|
| Store.                       | MAIN STORE           | Department.                      | Select     |                  | Quantity 001  | M. Package OOr |                      |
| * Supplier: .B               | C Pharma Service (Pv | t) Ltd Supplier Address:         | Ph: 011533 | 7648             | PO Allotted T | To:Select      | •                    |
| *PO Date: 1                  | 5-02-2018 📆          | Enquiry No:                      |            |                  | Enquiry Dat   | te:            | 12:                  |
| Quotation No:                |                      |                                  |            |                  | ×             | e:             |                      |
| Credit Period: 0             | Item Details         |                                  |            |                  |               |                |                      |
| Expected Delivery Date:      | Item:                |                                  |            | Purchase Details |               |                |                      |
| · · ·                        | MRP:                 | ZINCOPLUS SYRUP                  |            |                  |               |                |                      |
| C-Form: 🗖                    |                      | MUPIRAX 5G                       |            |                  |               |                |                      |
| Tax Type:                    | Qty:                 | RESPIRATORY CLINIC - FORM        |            |                  | -             |                |                      |
|                              | Discount (%)         | SURGICEL 2*3 W1913<br>STAMLO 5MG |            |                  |               |                |                      |
| em Code Pkg Pkg              | Manufacturer:        | LIBRIUM 10MG PER TAB             |            |                  |               | Disc Tax Am    | it Total             |
|                              |                      | ATENOLOL 25MG                    |            |                  |               |                | (                    |
| Totals                       | Package UOM:         | PYBACTUM 4.5G INJECTION          |            |                  |               |                |                      |
| Item Discounts:              | Stock:               | METHIBION TABLET                 |            |                  |               | То             | tal Tax: <b>0.00</b> |
| PO Discount Type:            |                      | OSELTAMIVIR 75MG                 |            |                  |               | PO Discou      | nt Amt: 0.00         |
| Round Off:                   | Tax Basis:           | MEBERVER 200                     |            |                  | -             |                |                      |
|                              | Item Status:         | -Select-                         | Remar      | ks:              |               |                |                      |
| pplier Terms And Conditions: |                      |                                  |            |                  |               |                |                      |

Figure 2.2 PO of the Insta Hospital Management System

## 2.4 Proposed system and process

There are different types of users in the proposed system and they are playing various roles. Types of the users are as follows,

• Admin Clerk

Responsible for keeping general operations running efficiently.

• Stores Clerk

Facilities Management performs manual and moderately complex clerical work of a general warehouse or stockroom nature including receiving, inventorying, storing, accounting for, and issuing supplies

• Manager

Information systems planning, installation, and maintenance, including hardware and software upgrades.

• Sales person

Bridge the gap between customer needs and the product/service that fulfils that need, which builds credibility and therefore trust.

#### • Admin

Analyzing system logs and identifying potential issues on systems. Applying system updates, patches, and configuration changes. Including installing and configuring new hardware and software.

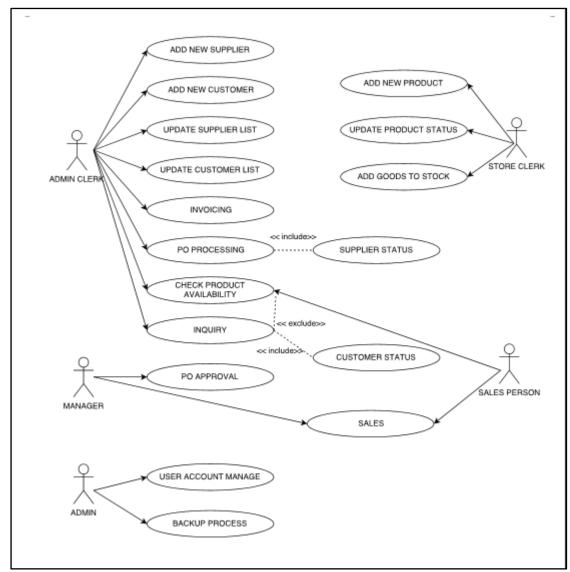

Figure 2.3 User Diagram

#### 1. Add New Supplier

First of all, it is required to create a supplier profile before starting the buying process. After that only system allows to proceed with the rest of the process.

#### 2. Add New Customer

Selling goods need to create a customer profile.

#### 3. Invoicing

Invoice is a financial document, or a bill of sale issued to the buyer by the seller. Invoice will be issued after the transaction and it contains the details of trading parties, description, quantities of the items sold, date of the transaction, prices and discounts and payment terms

#### 4. Purchasing Order Processing

Purchase order will be placed by the seller to a particular supplier or a customer to the seller before the transaction. Processing of a purchasing order is a very important activity in the system.

#### 5. Check Product Status

Checking status of the items or the products is an essential activity in a stock and sales management system. All the processes related to the system such as, inquiries, purchasing depends on this option.

#### 6. Inquiry

Inquiries received from the customer it will be stored in the system with details. Inquiry in the sense, it enables customer to view the details of the product to be purchased or else check the availability of the item whether they are in stock or out of stock.

#### 7. Customer Status

When a customer made an inquiry about a product it is required to check the status of the customer to process further. As an example, if a customer status shows as default user might not further process a delivery order for the customer or seek for approval.

#### 8. Supplier Status

Whenever seller wants to check the availability of goods in the supplier, system enables to check that through supplier status.

#### 9. PO Approval

When a purchasing order placed, every single order must be verified and approved by the authorized person or the admin. Upon verification authority will be granted to the supplier.

#### **10. User Account Manage**

System administrator only will be maintained User Logins and User profiles for system security purposes and permission will be granted for the relevant parties to perform assign tasks.

#### **11. Generate Backups**

In order to make sure the system recovery at any time the system administrator will be able to generate periodical backups of the database system.

#### **12. Add New Product**

This process will be used to add new products to the product profile. When supplier introduced a new product, it will be added to the profile.

#### 13. Add Goods to Stock

After the buying products from supplier, need to be added the stock

### 2.5 Functional Requirements

Following are the functional requirements of the proposed system

- System should facilitate for customer inquiry handling through searching
- System should facilitate for checking customer status
- System should provide available stocks in hand at any time.
- System should facilitate for invoicing with parallel process of delivery order to the client
- System should facilitate handling buying goods
- System should facilitate handling PO and update them through Good received note.
- System should provide Maintaining Bills of the supplying goods separately.
- System should provide Stock, sales and other reports in given time periods.

### 2.6 Non-Functional Requirements

Below are the Non-Functional requirements of the proposed system.

- System should be user friendly.
- User interfaces must be easy to work with.

- Should be more efficient compared to the current manual process.
- Should not waste computer resources as there is an account application package and normal office packages use together in same machines.
- In case of disaster, hardware failure or software crash to recover quickly, there should be a well-defined backup process must be implemented.
- Security mechanism should implement with new system

## 2.7 System Development Methodology for proposed system

#### AGILE MODEL

Agile model focuses on process adaptableness and customer satisfaction by rapid delivery of working software product. Agile Methods break the product into small incremental builds. These builds are provided in iteration. Iteration is the routine of developing small sections of a project at a time. Each iteration is reviewed and assessed by the development team and client. The comprehensions gained from the assessment are used to determine the next step in development. Agile model delivers increased value, visibility, and compliance much earlier in the life cycle, considerably reducing project risk. This model reflects an attempt to increase the flexibility of the development process by allowing the client to interact and experiment with a working representation of the product.

| Principle            | Description                                                                 |
|----------------------|-----------------------------------------------------------------------------|
| Customer involvement | Customers should be closely involved throughout the development process.    |
|                      | Their role is to provide and prioritize new system requirements, and to     |
|                      | evaluate the Iterations of the system.                                      |
| Incremental delivery | The software is developed in increments with the customer specifying the    |
|                      | requirements to be included in each increment.                              |
| People not process   | The skills of the development team should be recognized and exploited. Team |
|                      | members should be left to develop their own ways of working without         |
|                      | prescriptive processes.                                                     |
| Embrace change       | Expect the system requirements to change and so design the system to        |
|                      | accommodate these changes                                                   |
| Maintain simplicity  | Focus on simplicity in both the software being developed and in the         |
|                      | development process. Wherever possible, actively work to eliminate          |
|                      | complexity from the system.                                                 |

Table 2.1 Agile Method [2]

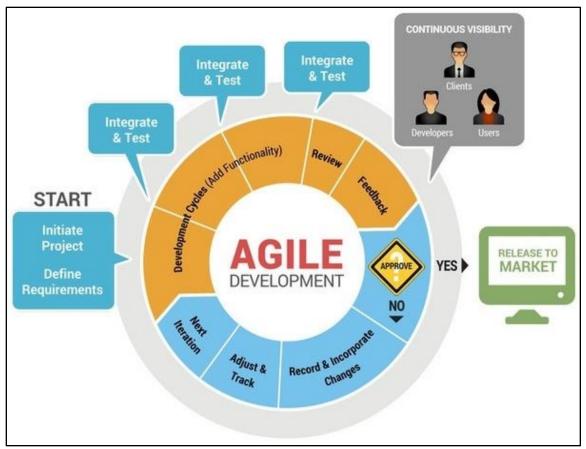

*Figure 2.4 Agile* model [3]

# CHAPTER 03: DESIGN OF SOLUTION

System design is the process of defining the components, modules, interfaces, and data for a system to satisfy specified requirements. System development is the process of creating or altering systems, along with the processes, practices, models, and methodologies used to develop them. [4]

### 3.1 Alternative Solution

Standalone system as an alternative solution would not be the matched client's requirement. Unable to access form outside, expensive, maintain not easy and run on single computer are main disadvantages of the standalone system.

### 3.2 Solutions

Wed based System proposed to the client as a complementary solution. Proposed system will be implemented based on the client requirements and client will be benefited with required solutions. System enables following benefits to the client, cost effective development, accessible anytime, anywhere, easier to customize accessible for a range of devices, easily installation and maintenance, increased security are the main advantages of the system.

#### **OBJECT-ORIENTED ANALYSIS & DESIGN**

Object-oriented analysis and design (OOAD) is a technical approach used in the analysis and design of an application or system through the application of the object-oriented paradigm and concepts including visual modeling. This is applied throughout the development life cycle of the application or system, fostering better product quality and even encouraging stakeholder participation and communication. **[5]** 

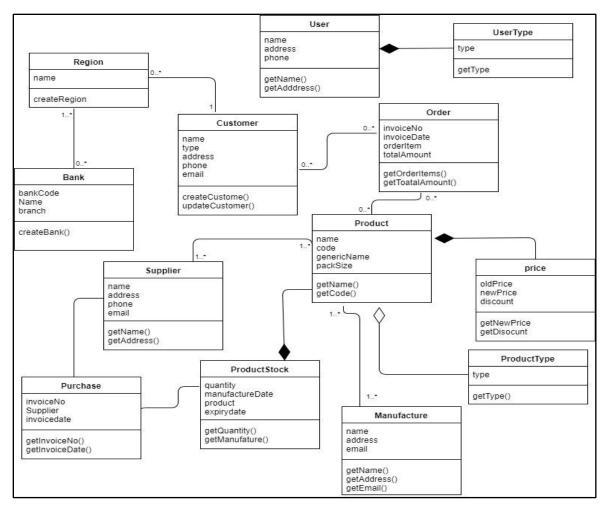

Figure 3.1 Class diagram for Proposed System

### 3.3 Database Design

A good database design starts with a list of the data which is needed to include in the database and what you want to be able to do with the database later on. In order to enhance the performance while increasing the efficiency of the database it is necessary to follow the database normalization standard processes as explained below.

#### 3.3.1 Database Normalization

Database normalization is the process of organizing data into tables in such a way that the results of using the database are always unambiguous and as intended. Such normalization is intrinsic to relational database theory. It may have the effect of duplicating data within the database and often results in the creation of additional tables.

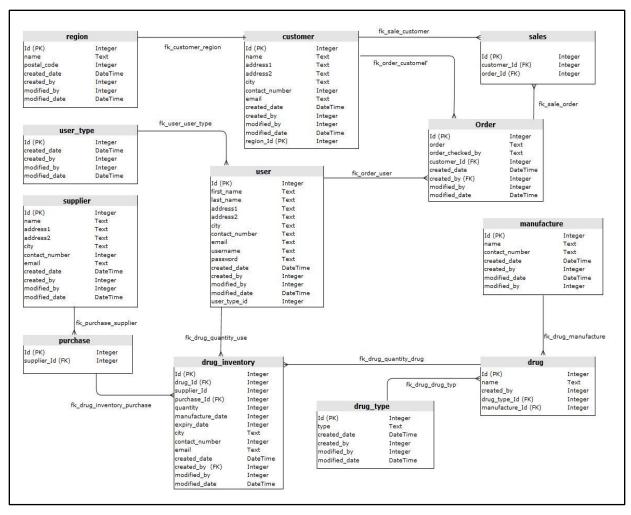

Figure 3.2 Database diagram for Proposed System

### 3.4 User Interface design

User Interface (UI) Design focuses on expecting what users might need to do and ensuring that the interface has elements that are easy to approach, understand, and use to enable those actions. Familiar user interface will help with task completion, efficiency, and satisfaction. Therefore, user involvement will be more important to implement the interfaces and also final version of the system will be developed with more attractive way to users. UI need to be useful, as user's desires satisfied by the interface functionality.

A good UI reflects how easy is it for the user to fulfill basic tasks when using the system for the first time also after the user knows the interface, how fast is he able to accomplish the given tasks. Reliability and user friendliness are also important features of a productive UI. Below show some screen shots of the system.

| Login                               |  |
|-------------------------------------|--|
| email*password*                     |  |
| Remember Me FORCOT PASSWORD? LOG IN |  |
| DOW IN                              |  |
| v 0 0 0                             |  |

Figure 3.3 User Login

| A Pharmapluz                   | < | User > | Update User          | 0  | 9      | ø     | admin |
|--------------------------------|---|--------|----------------------|----|--------|-------|-------|
| <ul> <li>Dashboards</li> </ul> |   |        | Update User          | 83 | % Corr | plete |       |
| A User                         |   |        |                      |    |        |       |       |
| Register New User              |   |        |                      |    |        |       |       |
| Update User                    |   |        | User Type * Admin *  |    |        |       |       |
| ♠ Customers                    |   |        | First name *         |    |        |       |       |
| ♠ Suppliers                    |   |        | Ranjith Bandara      |    |        |       |       |
| A Stock                        |   |        | Contact No." Email." |    |        |       |       |
| 🕈 Order                        |   |        | 123456789 asd@asd    |    |        |       |       |
| Accounts                       |   |        | Address 11           |    |        |       |       |
| + Products                     |   |        | asd                  |    |        |       |       |
| ê Permissions                  |   |        | Address 2<br>asd     |    |        |       |       |
|                                |   |        | City<br>asd          |    |        |       |       |
|                                |   |        |                      |    | UF     | DATE  |       |
|                                |   |        |                      |    |        |       |       |

Figure 3.4 User Creation

| 🔺 Pharmapluz                   | ٢ | Suppliers > Register New Suppliers | o 🤌 🧕      | ADMIN |
|--------------------------------|---|------------------------------------|------------|-------|
| <ul> <li>Dashboards</li> </ul> |   | Register New Supplier              | 0% Complet |       |
| 🕈 User                         |   |                                    |            | -     |
| A Customers                    |   | Supplier details                   |            |       |
| <ul> <li>Suppliers</li> </ul>  |   | Company Name *                     |            |       |
| Suppliers                      |   |                                    |            |       |
| Register New Suppliers         |   | Contact No * Email *               |            |       |
| Update Suppliers               |   |                                    |            |       |
| A Stock                        |   | Address 1*                         |            |       |
| 🔿 Order                        |   |                                    |            |       |
| Accounts                       |   | Address 2                          |            |       |
| <ul> <li>Products</li> </ul>   |   |                                    |            |       |
| ê Permissions                  |   | City                               |            |       |
|                                |   |                                    |            |       |
|                                |   |                                    | SEND       |       |
|                                |   |                                    |            |       |
|                                |   |                                    |            |       |

Figure 3.5 Register new Supplier

| 🔺 Pharmapluz | < | Delivery Orde | er> New (                 | Order         |            |     |          |      |            |   |            | 13 💮 ADM              |
|--------------|---|---------------|---------------------------|---------------|------------|-----|----------|------|------------|---|------------|-----------------------|
|              |   | _             |                           | _             |            |     |          |      |            |   |            |                       |
|              |   | Order I       | nvoice Det                | ails          |            |     |          |      |            |   |            |                       |
|              |   |               |                           |               | _          |     | _        | _    | _          |   |            |                       |
|              |   | Order I       | tems                      |               |            |     |          |      |            |   |            | Total Amount: 0       |
|              |   |               | Product                   | Product       |            |     |          |      | Free Oty   |   | Sale Price | Total Price           |
|              |   |               | Product                   | Select Produc |            |     | Qty      |      | Free Uty   |   | X          | Iotal Price           |
|              |   |               | Product Nam<br>amoxicilli |               |            |     |          |      |            |   | rice       | Total Price           |
|              |   |               |                           | Stock No      | Date       | Qty | Free Qty | Dis% | Unit Price |   |            |                       |
|              |   |               |                           | 00001         | 2018-04-01 | 0   | 0        | 100  | 1500       |   |            | COMPLETE ORDER CANCEL |
|              |   |               |                           | P0051         | 2018-01-31 | 468 | 468      |      | 20         | ~ |            |                       |
|              |   |               |                           | 0956          | 2018-03-01 | 25  | 25       |      | 5          | ~ |            |                       |
|              |   |               |                           | 123           | 2018-02-01 | 0   | 0        |      | 125        |   | _          |                       |
|              |   |               |                           |               |            | _   |          |      |            |   |            |                       |
|              |   |               |                           |               |            |     |          |      |            |   |            |                       |
|              |   |               |                           |               |            |     |          |      |            |   |            |                       |
|              |   |               |                           |               |            |     |          |      |            |   |            |                       |
|              |   |               |                           |               |            |     |          |      |            |   |            |                       |
|              |   |               |                           |               |            |     |          |      |            |   |            |                       |
|              |   |               |                           |               |            |     |          |      |            |   |            |                       |

Figure 3.6 Add new Order

| Product    | Product Type        | Qty | Manufacture | Supplier | Exp D |
|------------|---------------------|-----|-------------|----------|-------|
| asd pandol | Add Invoice Details |     |             | ×        | 2017- |
| test1      |                     |     |             |          | 2017- |
|            | Invoice No *        |     |             |          |       |
|            | Supplier *          |     |             | *        |       |
|            | Invoice Date 🔻      | -   |             |          |       |
|            | Total Amount *      |     |             |          |       |
|            |                     |     | ADD         | CLEAR    |       |
|            |                     |     |             |          |       |
|            |                     |     |             |          |       |

Figure 3.7 Add an Invoice

| A Pharmapluz                   | ۲. | Dashboards> Analytics                                                                                                    | C3 👩 ADMIN |
|--------------------------------|----|----------------------------------------------------------------------------------------------------|------------|
| <ul> <li>Dashboards</li> </ul> |    |                                                                                                    |            |
| Analytics                      |    | \$ 1,356,465 <b>C</b>                                                                                                    | 5          |
| # User                         |    | Earning                                                                                                    | Oders      |
| Customers                      |    | Overview Orders                                                                                                    |            |
| Suppliers                      |    | Wednesday, January 17, 2018 - Friday, February 16, 2018                                                                        |            |
| Stock                          |    | 06,101                                                                                                    | Sessions   |
| Delivery Order                 |    | 6,00                                                                                                    |            |
|                                |    | 90,299<br>01/17/18 01/20/18 01/22/18 01/24/18 01/27/18 01/29/18 01/20/18 02/03/18 02/05/18 02/07/18 02/06/18 02/12/18 02/12/18 | 02/16/18   |
| Products                       |    |                                                                                                    |            |
|                                |    |                                                                                                    |            |
|                                |    |                                                                                                    |            |
|                                |    |                                                                                                    |            |
|                                |    |                                                                                                    |            |
|                                |    |                                                                                                    |            |
|                                |    |                                                                                                    |            |
|                                |    |                                                                                                    |            |
|                                |    |                                                                                                    |            |
|                                |    | Activate Windows<br>Go to Settings to activate                                                                                 |            |
|                                |    |                                                                                                    |            |

Figure 3.8 Dashboard

## 4.1 Introduction

Overall activities carried out while developing PARA Trading stock and sales management system and the outputs of the system will be illuminated in the Implementation chapter. As developed system turns in to a working system, implementation becomes the most important stage of the system. In order to facilitate the requirements as per the design phase, system was implemented with the support of modern system implementation tools. This chapter mainly focuses on what are the modern techniques used to develop, tools used to implement the system and matters related to the implementation stage.

## 4.2 Implementation Environment

The frontend of the system developed by using AngularJs, HTML5 and CSS3 I order to provide an attractive, responsive and reusable system. Use Angular material UI component framework and reference implementation of Google material Design to provide a set of well-tested and accessible UI component to system user.

Java spring boot framework used for backend development and it is the latest popular Javabased framework for building web and enterprise applications. Spring boot have powerful database transaction management capabilities and simplifies integration with other java frameworks like JPA/ Hibernate. System used PostgreSQL as the database management system, with an emphasis on extensibility and standards compliance. Hardware requirements,

| Server                                                       | Client                                                       |
|--------------------------------------------------------------|--------------------------------------------------------------|
| CPU: Intel <sup>®</sup> Core <sup>™</sup> I5 4460M @ 3.20GHz | CPU: Intel <sup>®</sup> Core <sup>™</sup> I3 3210M @ 2.50GHz |
| RAM: 8GB                                                     | RAM: 4GB                                                     |
| HDD: 500GB                                                   | HDD: 120GB                                                   |

Table 4.1 Hardware Requirement

#### Software requirements,

| Client                    |
|---------------------------|
| oft Windows 7 or later OS |
| e Chrome web Browser      |
| d mobile phone            |
|                           |
|                           |
|                           |

Table 4.2 Software Requirement

## 4.3 Development Tools

#### Angular

AngularJS is a JavaScript-based open-source front-end web application framework mainly maintained by Google and by a community of individuals and corporations to address many of the challenges encountered in developing single-page applications. **[6]** 

#### PostgreSQL

PostgreSQL is a powerful, open source object-relational database system. It has more than 15 years of active development and a proven architecture that has earned it a strong reputation for reliability, data integrity, and correctness. It runs on all major operating systems, including Linux, UNIX (AIX, BSD, HP-UX, SGI IRIX, macOS, Solaris, Tru64),

and Windows. It is fully ACID compliant, has full support for foreign keys, joins, views, triggers, and stored procedures (in multiple languages). It includes most SQL:2008 data types, including INTEGER, NUMERIC, BOOLEAN, CHAR, VARCHAR, DATE, INTERVAL, and TIMESTAMP. It also supports storage of binary large objects, including pictures, sounds, or video. It has native programming interfaces for C/C++, Java, .Net, Perl, Python, Ruby, Tcl, ODBC, among others, and exceptional documentation. **[7]** 

#### **Apache Maven**

Apache Maven is a build automation tool used primarily for Java projects. In Yiddish, the word maven means "accumulator of knowledge". Maven addresses two aspects of building software: first, it describes how software is built, and second, it describes its dependencies. **[8]** 

#### **Spring Boot**

Spring Boot offers a fast way to build applications. It looks at your class path and at beans you have configured, makes reasonable assumptions about what you're missing, and adds it. With Spring Boot, you can focus more on business features and less on infrastructure. [9]

#### **JetBrains IntelliJ IDEA**

Every aspect of IntelliJ IDEA is specifically designed to maximize developer productivity. Together, powerful static code analysis and ergonomic design make development not only productive but also an enjoyable experience. [10]

#### **Implementation Method**

In the proposed system implemented as a client -server architecture. Client and server computers communicate with each other over a network. In the client-server computing, a server takes requests from client and shares its resources, applications and data with one or more client computers on the network, and a client is a computing device that initiates contact with a server in order to make use of a shareable resource.

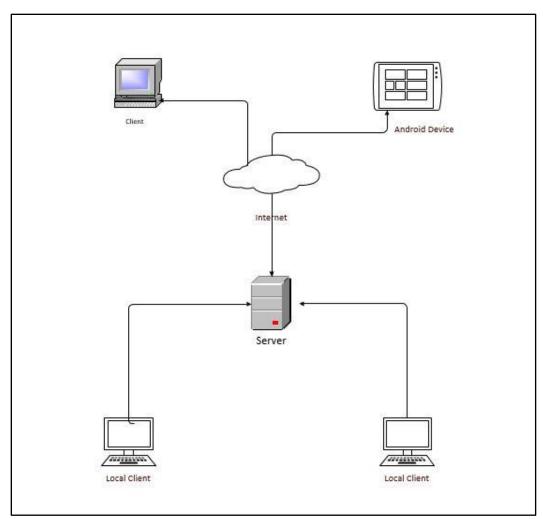

Figure 4.1 Network Diagram

## 4.4 Codes of Main Module

#### Login Module – Front end

```
@(function() {
  'use strict';
  angular
     .module('app.pharmapluz.authentication')
     .controller('LoginController', LoginController);
  LoginController.$inject = ['$state', 'triSettings', 'TestService', '$http'];
  function LoginController($state, triSettings, TestService, $http) {
     var vm = this;
     var test = new TestService.Test();
     vm.login = login;
     function login() {
       var data = btoa(vm.user.email + ':' + vm.user.password);
       $http.defaults.headers.common['Authorization'] = 'Basic ' + data;
      $http.get('http://localhost:8080/authenticate').success(function (response) {
          console.log(response);
          $state.go('triangular.dashboard-analytics');
       });
     }
  }
})();
```

Figure 4.2 Login Module - Frontend

public class CustomUserDetails implements UserDetails { private static final long serialVersionUID = 1L; private final Integer id; private final String password; private final String username; private final String userFirstName; private final List<GrantedAuthority> authorities; private final boolean accountNonExpired; private final boolean accountNonLocked; private final boolean credentialsNonExpired; private final boolean enabled; public CustomUserDetails(Integer id, String username, String password, String userFirstName, List<GrantedAuthority> authorities, boolean accountNonExpired, boolean accountNonLocked. boolean credentialsNonExpired, boolean enabled) { this.id = id;this.username = username; this.password = password; this.userFirstName = userFirstName; this.authorities = authorities; this.accountNonExpired = accountNonExpired; this.accountNonLocked = accountNonLocked; this.credentialsNonExpired = credentialsNonExpired; this.enabled = enabled; }

```
public Integer getId() {
    return id;
  ł
  @Override
  public Collection<? extends GrantedAuthority> getAuthorities() {
    return authorities;
  1
  @Override
  public String getPassword() {
    return password;
  }
  @Override
  public String getUsername() {
    return username;
  }
  public String getUserFirstName() {
    return userFirstName;
  }
  @Override
  public boolean isAccountNonExpired() {
    return accountNonExpired;
  }
  @Override
  public boolean isAccountNonLocked() {
    return accountNonLocked;
  }
  @Override
  public boolean isCredentialsNonExpired() {
    return credentialsNonExpired;
  }
@Override
  public boolean isEnabled() {
    return enabled;
  }
  public boolean isUserInRole(String authority) {
    return authorities.contains(new SimpleGrantedAuthority(authority));
  }
  @Override
  public String toString() {
    return "CustomUserDetails{" + id + ',' + username + ',' + authorities + '}';
  1
}
```

Figure 4.3 Login Module - Backend

#### **User Login – User Details Service**

```
Component("userDetailsService")
public class UserDetailsService implements
org.springframework.security.core.userdetails.UserDetailsService {
  @Autowired
  UserRepository userRepository;
  @Autowired
  UserTypeRepository userTypeRepository;
  @Override
  @Transactional
  public UserDetails loadUserByUsername(final String username) throws
UsernameNotFoundException{
    Optional<User> usersFromDB = userRepository.findOneByUsername(username,
userTypeRepository.findAllUsersTypes());
    return usersFromDB.map(user -> {
      List<UserType> userTypes = new ArrayList<UserType>();
      userTypes.add(user.getUserType());
      List<GrantedAuthority> grantedAuthorities = userTypes.stream()
           .map(authority->new SimpleGrantedAuthority(authority.getType()))
           .collect(Collectors.toList());
      return new
CustomUserDetails(user.getId(),username,user.getPassword(),user.getFirstName(),grantedAuthoritie
s.true.true.true);
    }).orElseThrow(() -> new UsernameNotFoundException("User "+ username + " was not found
in the Database"));
  }
}
```

Figure 4.4 Login Module - User Detail Service

#### **User Login – Security Configuration**

```
public class SecurityConfiguration extends WebSecurityConfigurerAdapter{
  @Autowired
  UserDetailsService userDetailsService;
  @Bean
  public PasswordEncoder passwordEncoder(){
    return new BCryptPasswordEncoder();
  }
  @Autowired
  protected void configure(AuthenticationManagerBuilder auth) throws Exception{
    auth
         .userDetailsService(userDetailsService)
         .passwordEncoder(passwordEncoder());
  }
  @Override
  protected void configure(HttpSecurity httpSecurity) throws Exception{
        httpSecurity.httpBasic()
         .and()
         .authorizeRequests()
         .antMatchers("/**")
         .permitAll().anyRequest().authenticated()
         .and()
         .csrf().disable();
    httpSecurity.cors().configurationSource(new CorsConfigurationSource() {
       @Override
       public CorsConfiguration getCorsConfiguration(HttpServletRequest request) {
         return new CorsConfiguration().applyPermitDefaultValues();
       }
    }); }}
```

Figure 4.5 Login Module - Security Configuration

#### **Database Connection**

spring.datasource.url=jdbc:postgresql://localhost:5432/postgres?autoReconnect=true spring.datasource.username=postgres spring.datasource.password=1234 spring.datasource.driver-class-name=org.postgresql.Driver error.path=/error spring.datasource.maxActive=15 spring.datasource.maxIdle=8 spring.datasource.initial-size=10 server.session-timeout=6004 spring.jpa.generate-ddl=true

Figure 4.6 Database connection

## 5.1 Introduction

Main objective of the developed software solution should be efficient, productive and good quality system delivered to the client. Testing plays the most important role as it helps to check whether the final system meets the end user requirements and compile necessary changes if required. In order to accomplish this phase fruitfully entire system will be tested using Verification and Validation methods.

| Criteria   | Verification                                        | Validation                               |
|------------|-----------------------------------------------------|------------------------------------------|
| Definition | The process of evaluating work-products (not the    | The process of evaluating software       |
|            | actual final product) of a development phase to     | during or at the end of the              |
|            | determine whether they meet the specified           | development process to determine         |
|            | requirements for that phase.                        | whether it satisfies specified business  |
|            |                                                     | requirements.                            |
| Objectives | To ensure that the product is being built according | To ensure that the product actually      |
|            | to the requirements and design specifications. In   | meets the user's needs, and that the     |
|            | other words, to ensure that work products meet      | specifications were correct in the first |
|            | their specified requirements.                       | place. In other words, to demonstrate    |
|            |                                                     | that the product fulfills its intended   |
|            |                                                     | use when placed in its intended          |
|            |                                                     | environment.                             |
| Question   | Are we building the product right?                  | Are we building the right product?       |
|            |                                                     |                                          |
| Evaluation | Plans, Requirement Specs, Design Specs, Code,       | The actual product/software.             |
| Items      | Test Cases                                          |                                          |
| Activities | Reviews                                             | • Testing                                |
|            | Walkthroughs                                        |                                          |
|            | • Inspections                                       |                                          |
|            |                                                     |                                          |

Table 5.1 Verification and Validation [11]

## 5.2 Test Plan

A document describing the scope, approach, resources and schedule of intended test activities. It identifies amongst others test items, the features to be tested, the testing tasks, who will do each task, degree of tester independence, the test environment, the test design techniques and entry and exit criteria to be used, and the rationale for their choice, and any risks requiring contingency planning. It is a record of the test planning process. **[12]** 

## 5.3 Implemented System Test Cases

Proposed system tested with incorrect data and check the expected output are occurred.

Below mentioned some test cases of the main modules tested.

| No. | Scenario                                               | Output Expected              | Status |
|-----|--------------------------------------------------------|------------------------------|--------|
| 1   | User Login with correct user name and correct password | Login to main menu           | Pass   |
| 2   | User Login with correct user name and wrong password   | Not allow login to main menu | Pass   |
| 3   | User Login with wrong user name and correct password   | Not allow login to main menu | Pass   |
| 4   | User Login with wrong user name and wrong password     | Not allow login to main menu | Pass   |

User Authentication

Table 5.2 User Authentication

## Register new system user

| No. | Scenario                                            | Output Expected                                              | Status |
|-----|-----------------------------------------------------|--------------------------------------------------------------|--------|
| 1   | Without enter the data to mandatory (*) fields      | Not allowed to Save the record.<br>Button not enable to save | Pass   |
| 2   | Enter the data to mandatory (*) fields correctly    | Allowed to Save the record.<br>Button enable to save         | Pass   |
| 3   | Enter a contact number more than 10 digit           | Showing under the input field<br>"Invalid Number"            | Pass   |
| 4   | Enter a contact number less than 10 digit           | Showing under the input field<br>"Invalid Number"            | Pass   |
| 5   | Enter an email address without proper email address | Showing under the input field<br>"Invalid email format"      | Pass   |
| 6   | Enter an email address correctly                    | Allowed to Save the record.<br>Enable the save button.       | Pass   |

Table 5.3 Register New User

## Update the System User

| No. | Scenario                                             | Output Expected                                                              | Status |
|-----|------------------------------------------------------|------------------------------------------------------------------------------|--------|
| 1   | Erase the data on mandatory (*) fields               | Not allowed to update the record. Button not enable to update.               | Pass   |
| 2   | Update the data to mandatory (*) fields correctly    | Allowed to update the record.<br>Button enable to update.                    | Pass   |
| 3   | Update a contact number more than 10 digit           | Showing under the input field<br>"Invalid Number"                            | Pass   |
| 4   | Update a contact number less than 10 digit           | Showing under the input field<br>"Invalid Number"                            | Pass   |
| 5   | Update an email address without proper email address | Showing under the input field<br>"Invalid email format"                      | Pass   |
| 6   | Update an email address correctly                    | Allowed to update the record.<br>Button enable to update.                    | Pass   |
| 7   | User Account Delete                                  | Pop up Alerting and ask, "Do<br>you want to remove this user<br>permanently" | Pass   |

Table 5.4 Update the System User

# Adding Product to the stock

| No. | Scenario                                           | Output Expected                                                                               | Status |
|-----|----------------------------------------------------|-----------------------------------------------------------------------------------------------|--------|
| 1   | Without enter the data to mandatory (*) fields     | Not allowed to add the record.<br>Button not enable to update.                                | Pass   |
| 2   | Enter the data to mandatory (*) fields correctly   | Allowed to Save the record.<br>Button enable to save                                          | Pass   |
| 3   | Enter the letter to total amount                   | Showing under the input field<br>"Invalid Amount"                                             | Pass   |
| 4   | Enter the numbers to total amount                  | Allowed to add the record.<br>Button enable to add.                                           | Pass   |
| 5   | Expire date older than or equal manufacture date   | Showing under the input field<br>"Invalid Expired date"                                       | Pass   |
| 6   | Expire date equal to manufacture date              | Showing under the input field<br>"Invalid Expired date"                                       | Pass   |
| 7   | Enter the letter to Purchase price and sales price | Showing under the input field<br>"Invalid Amount"                                             | Pass   |
| 8   | Delete a product from stock                        | Pop up Alerting and ask, "Do<br>you want to remove this<br>product from stock<br>permanently" | Pass   |

### Add Product module

| No. | Scenario                                                    | Output Expected                                                | Status |
|-----|-------------------------------------------------------------|----------------------------------------------------------------|--------|
| 1   | Visible all the adding products on the drop-<br>down menu   | Display all the product details                                | Pass   |
| 2   | When placing new order, display the available item quantity | Display the available item quantity of the stock               | Pass   |
| 3   | Enter the items more than available in the stock            | Pop up Alerting "not enough stock "                            | Pass   |
| 4   | Without entering Quantity of the form                       | Showing under the input field "This filed required"            | Pass   |
| 5   | Cancelling order                                            | Pop up Alerting and ask, "Do<br>you want to cancelling order"  | Pass   |
| 6   | Adding an Order without invoice details                     | Not allowed to add the record.<br>Button not enable to update. | Pass   |

New Order Place

| No. | Scenario                                                 | Output Expected                                                        | Status |
|-----|----------------------------------------------------------|------------------------------------------------------------------------|--------|
| 1   | Without enter the data to mandatory (*) fields           | Not allowed to add the record.<br>Button not enable to update.         | Pass   |
| 2   | Add an existing product code to the Product<br>Inventory | Showing under the input field<br>"Already Exist the product code"      | Pass   |
| 3   | Add an existing product Name to the<br>Product Inventory | Showing under the input field<br>"Already Exist the product<br>Name"   | Pass   |
| 4   | Delete a product                                         | Pop up Alerting "Do you want to<br>remove this product<br>permanently" | Pass   |

Table 5.7 New Order Place

Adding Product to the stock

| No. | Scenario                                           | Output Expected                                                                   | Status |
|-----|----------------------------------------------------|-----------------------------------------------------------------------------------|--------|
| 1   | Enter the data to mandatory (*) fields correctly   | Allowed to Save the record.<br>Button enable to save                              | Pass   |
| 2   | Enter the letter to total amount                   | Showing under the input field<br>"Invalid Amount"                                 | Pass   |
| 3   | Enter the numbers to total amount                  | Allowed to add the record.<br>Button enable to add.                               | Pass   |
| 4   | Expire date older than or equal manufacture date   | Showing under the input field<br>"Invalid Expired date"                           | Pass   |
| 5   | Expire date equal to manufacture date              | Showing under the input field<br>"Invalid Expired date"                           | Pass   |
| 6   | Enter the letter to Purchase price and sales price | Showing under the input field<br>"Invalid Amount"                                 | Pass   |
| 7   | Delete a product from stock                        | Pop up Alerting "Do you want to<br>remove this product from stock<br>permanently" | Pass   |

Table 5.8 Adding Product to the stock

### **User Acceptance Testing**

Before applying this system to production environment need to get the user acceptance of the system. Set of selected users to assign tasks with giving the privileges and UAT carried out the actual data for check the business requirements are met and the system and functions working properly. Familiar system will help for customer satisfaction.

# 6.1 Introduction

PARA Trading is a newly established and fast-growing company in the field of pharmaceutical. They mainly focused on distributing pharmaceutical, surgical, and diagnostic products in the local market and currently they are based on northwestern province. Currently they do not own a computerized system and all functionalities carried out manually which is not helpful to accommodate user requirements. The software solution delivered to the client, productively covered all operations which critical to the business. System includes easily manage sales, inquiry handling, inventory handling, order processing, stock maintain, and can get and manage required reports.

This system support to the effective working environment for PARA Trading's employees and it helps to their management for making quick decisions on the business activities. Productivity of the company will be enhanced with the improvement of the users on new system as they are very keen interest to use the system and motivated.

# 6.2 Future Improvements

Developer delivered a system which complements the requirements defined by the client after a good effort. But still there are some possible elements which can be developed in this system in order to enhance the productivity and efficiency. Developer identified following attributes as future improvements to the system.

## 6.2.1 PO process automation

Presently PARA Trading's does not enable the facility to place online purchase orders for their Customers and orders will be taken over the phone or through a sales staff member. To avoid this activity, purchasing order process will be fully automated which will be time consuming and easy for both parties to complete the process effectively.

# 6.2.2 Android App

Enabling this feature avoids unnecessary issues to the process. Sales staff member will be able to take sales orders through an Android App and system will be updated accordingly.

## 6.2.3 Printing of reports via Android App

Android App will allow printing the reports generated by the system such as invoices as soon as products deliver to the customer. This function will be easy for both customer and the sales staff to have a better business.

It is not practicable to implement the above elements within the limited time frame given by the UCSC. But this system persuades to develop above attributes in future to have a fully automated system increasing productivity.

## 6.3 Lessons Learnt

- Managing the time effectively is the main concern through entire project. Developer supposed to stick to the project plan while managing the time as well. While working on the system development project developer practically experienced how difficult to handle every task and how tactically use the time. This experience will help author in any future project management in terms of time factor.
- Gathering user requirements by using requirement gathering techniques is the most important key factor of the project as the success of the project depends on up to which extent will be able to deliver the product by satisfying client. This stage basically, helps to define the main scope of the project and set objectives accordingly. Understanding of user requirements clearly and observe the real process could help to develop system more efficiently.
- Keeping a proper communication with the client and relevant parties is very important and It helps to gained lot of experience throughout the project. Learnt how to connect with different types of users and get their ideas in order to enable the facilities require by them.
- Finally, by completing this software development project developer able to deliver a software solution which satisfies client and learnt the importance of report writing and how to conduct a business presentation to present work done in a professional manner towards the professional growth.

# REFERENCES

[1] encyclopedia2.thefreedictionary Web Site - Systems Analysis Definition [Online] https://encyclopedia2.thefreedictionary.com/Systems+Analysis+Definition

[2] Slideshare Website – Agile Development [Online] https://www.snyxius.com/implement-agile-development-process-easy-steps/

[3] Snyxius Website – Agile Development [Online] https://www.snyxius.com/implement-agile-development-process-easy-steps/

[4] MITRE Website – System Design and Development <u>https://www.mitre.org/publications/systems-engineering-guide/se-lifecycle-building-blocks/system-design-and-development</u>

[5] Techopedia Website – Object Oriented Analysis and Design https://www.techopedia.com/definition/21104/object-oriented-analysis-and-design-ooad

[6] Wikipedia Website - AngularJs https://en.wikipedia.org/wiki/AngularJS

[7] PostgreSQL Website https://www.postgresql.org/about/

[8] Wikipedia Website – Apache Maven https://en.wikipedia.org/wiki/Apache\_Maven

[9] Spring Website – Spring boot https://spring.io/guides/gs/spring-boot/

[10] JetBrains Website – IntelliJ IDEA https://www.jetbrains.com/idea/ [11] Software Testing Fundamentals Website – Verification Vs Validation http://softwaretestingfundamentals.com/verification-vs-validation/

[12] Software Testing Fundamentals Website – Test Plan http://softwaretestingfundamentals.com/test-plan/

# Appendix A - System Documentation

System documentation is the facts that describe the product to its users. End user will be able to take in proper guidance to install the stock and sales management system successfully. System documentation consists of the product technical manuals, online versions of the technical manuals and help facility descriptions. System administrator enables users to practice the system by installing the developed system to users' devices such as server, client PCs and Laptops. Documentation becomes the most important part hereafter as it either explains how the system operates or how to use the developed system or may indicate different things to people in different roles.

#### 1. Creating an executable Jar

In the Java spring boot web application system need to create a complete self-contained jar file to run in a production environment. Executable Jars are archives containing compiled along with all of the jar dependencies that code needs to run.

To create an executable jar file need to add the "spring-boot-maven-plugin" in to our "pom.xml" file dependencies section.

| <build></build>                                        |
|--------------------------------------------------------|
| <plugins></plugins>                                    |
| <plugin></plugin>                                      |
| <pre><groupid>org.springframework.boot</groupid></pre> |
| <artifactid>spring-boot-maven-plugin</artifactid>      |
|                                                        |
|                                                        |
|                                                        |

#### Figure A.1 Creating an executable Jar file

Save "pom.xml" and run "mvn package" from the command line and in the "target" folder executable jar file build as "pharmapluz-0.0.1-SNAPSHOT.jar". This is the original jar file that Maven created before it was repackaged by Spring Boot.

Run that application use "Java -jar" command in the server.

#### 1. Install PostgreSQL in server

In here need to install PostgreSQL in the server and create a new connection by using New server registration interface.

| New Server R   | Registration        | × |
|----------------|---------------------|---|
| Properties SSL | SSH Tunnel Advanced |   |
| Name           | 1                   |   |
| Host           |                     |   |
| Port           | 5432                |   |
| Service        |                     |   |
| Maintenance DB | postgres            | - |
| Username       | postgres            |   |
| Password       |                     |   |
| Store password | $\checkmark$        |   |
| Colour         |                     |   |
| Group          | Servers             | - |
|                |                     |   |
|                |                     |   |
| Help           | OK Cancel           |   |

Figure A.2 New Server register

| After that want to create a new database (Schema) name as "Pharamapluz" and create all the |
|--------------------------------------------------------------------------------------------|
| table by using bellow SQL commands.                                                        |
| CREATE SCHEMA pharmapluz<br>AUTHORIZATION postgres;                                        |
| Execute below SQL to create all the table, column fields, primary keys and foreign keys    |
| /********************** Add Table: pharmapluz.customer *************************/          |
| /* Build Table Structure */                                                                |
| CREATE TABLE pharmapluz.customer                                                           |
| (                                                                                          |
| id serial NOT NULL,                                                                        |
| name TEXT NOT NULL,                                                                        |
| contact_number TEXT NOT NULL,                                                              |
| address1 TEXT NOT NULL,                                                                    |
| address2 TEXT NULL,                                                                        |
| email TEXT NOT NULL,                                                                       |

Figure A.3 SQL Commands

created by INTEGER NOT NULL, created date TIMESTAMP NOT NULL, modified\_by INTEGER NOT NULL, modified date TIMESTAMP NOT NULL, region\_id INTEGER NOT NULL ); /\* Add Primary Key \*/ ALTER TABLE pharmapluz.customer ADD CONSTRAINT pkcustomer PRIMARY KEY (id); /\* Build Table Structure \*/ CREATE TABLE pharmapluz.drug ( id serial NOT NULL, name TEXT NOT NULL, created by INTEGER NOT NULL, drug\_type\_id INTEGER NOT NULL, manufacture\_id INTEGER NOT NULL ); /\* Add Primary Key \*/ ALTER TABLE pharmapluz.drug ADD CONSTRAINT pkdrug PRIMARY KEY (id); /\*\*\*\*\*\*\*\*\*\*\*\*\*\*\*\*\*\* Add Table: pharmapluz.drug\_inventory \*\*\*\*\*\*\*\*\*\*\*\*\*\*\*\*\*\*\*\*\*\*\*\*\*\*\*\*/ /\* Build Table Structure \*/ CREATE TABLE pharmapluz.drug inventory ( id serial NOT NULL, created\_by INTEGER NOT NULL, quantity INTEGER NOT NULL, manufacture\_date TIMESTAMP NOT NULL, expiry date TIMESTAMP NOT NULL, created date TIMESTAMP NOT NULL, modified date TIMESTAMP NOT NULL, modifed\_by INTEGER NOT NULL, purchase\_id INTEGER NOT NULL, drug\_id INTEGER NOT NULL ); /\* Add Primary Key \*/ ALTER TABLE pharmapluz.drug\_inventory ADD CONSTRAINT pkdrug\_inventory PRIMARY KEY (id);

```
/* Build Table Structure */
CREATE TABLE pharmapluz.drug_type
(
   id serial NOT NULL,
   type TEXT NOT NULL,
   created by INTEGER NOT NULL,
   modified_by INTEGER NOT NULL,
   created date TIMESTAMP NOT NULL,
   modified_date TIMESTAMP NOT NULL
);
/* Add Primary Key */
ALTER TABLE pharmapluz.drug_type ADD CONSTRAINT pkdrug_type
   PRIMARY KEY (id);
/* Build Table Structure */
CREATE TABLE pharmapluz.manufacture
(
   id serial NOT NULL,
   name TEXT NOT NULL,
   contact_number TEXT NOT NULL,
   created_by INTEGER NOT NULL,
   created date TIMESTAMP NOT NULL,
   modified_by INTEGER NOT NULL,
   modified_date TIMESTAMP NOT NULL
);
/* Add Primary Key */
ALTER TABLE pharmapluz.manufacture ADD CONSTRAINT pkmanufacture
   PRIMARY KEY (id);
/* Build Table Structure */
CREATE TABLE pharmapluz.order
(
   id serial NOT NULL,
   orders TEXT NOT NULL,
   order_checked_by INTEGER NOT NULL,
   created date TIMESTAMP NOT NULL,
   created_by INTEGER NOT NULL,
   modified date TIMESTAMP NOT NULL,
   modified_by INTEGER NOT NULL,
   customer_id INTEGER NOT NULL
```

```
);
/* Add Primary Key */
ALTER TABLE pharmapluz.order ADD CONSTRAINT pkorder
  PRIMARY KEY (id);
/* Build Table Structure */
CREATE TABLE pharmapluz.purchase
(
  id serial NOT NULL,
  supplier_id INTEGER NOT NULL
);
/* Add Primary Key */
ALTER TABLE pharmapluz.purchase ADD CONSTRAINT pkpurchase
  PRIMARY KEY (id);
/* Build Table Structure */
CREATE TABLE pharmapluz.region
(
  id serial NOT NULL,
  name TEXT NOT NULL,
  postal_code INTEGER NOT NULL,
  created_date TIMESTAMP NOT NULL,
  created_by INTEGER NOT NULL,
  modified_by INTEGER NOT NULL,
  modified date TIMESTAMP NOT NULL
);
/* Add Primary Key */
ALTER TABLE pharmapluz.region ADD CONSTRAINT pkregion
  PRIMARY KEY (id);
/********************* Add Table: pharmapluz.sale ****************************/
/* Build Table Structure */
CREATE TABLE pharmapluz.sale
(
  id serial NOT NULL,
  order id INTEGER NOT NULL,
  customer_id INTEGER NOT NULL
);
/* Add Primary Key */
ALTER TABLE pharmapluz.sale ADD CONSTRAINT pksale
```

```
40
```

```
PRIMARY KEY (id);
/*********************** Add Table: pharmapluz.supplier ***********************/
/* Build Table Structure */
CREATE TABLE pharmapluz.supplier
(
   id serial NOT NULL,
   name TEXT NOT NULL,
   address1 TEXT NOT NULL,
   address2 TEXT NULL,
   city TEXT NOT NULL,
   contact_number TEXT NOT NULL,
   email TEXT NOT NULL,
   created by INTEGER NOT NULL,
   created_date TIMESTAMP NOT NULL,
   modified_by INTEGER NOT NULL,
   modified date TIMESTAMP NOT NULL
);
/* Add Primary Key */
ALTER TABLE pharmapluz.supplier ADD CONSTRAINT pksupplier
   PRIMARY KEY (id);
/************************ Add Table: pharmapluz.user ************************/
/* Build Table Structure */
CREATE TABLE pharmapluz.user
(
   id serial NOT NULL,
   first name TEXT NOT NULL,
   last name TEXT NOT NULL,
   contact_number TEXT NOT NULL,
   address1 TEXT NOT NULL,
   address2 TEXT NULL,
   city TEXT NOT NULL,
   email TEXT NOT NULL,
   username TEXT NOT NULL,
   password TEXT NOT NULL,
   created_date TIMESTAMP NOT NULL,
   created_by INTEGER NOT NULL,
   modified_date TIMESTAMP NOT NULL,
   modified_by INTEGER NOT NULL,
   user_type_id INTEGER NOT NULL
);
/* Add Primary Key */
ALTER TABLE pharmapluz.user ADD CONSTRAINT pkuser
   PRIMARY KEY (id);
```

/\* Build Table Structure \*/ CREATE TABLE pharmapluz.user\_type id serial NOT NULL. created date TIMESTAMP NOT NULL, created by INTEGER NOT NULL, modified date TIMESTAMP NOT NULL, modified\_by INTEGER NOT NULL ); /\* Add Primary Key \*/ ALTER TABLE pharmapluz.user\_type ADD CONSTRAINT pkuser\_type PRIMARY KEY (id): /\*\*\*\*\*\*\*\*\* Add Foreign Keys \*\*\*\*\*\*\*\*\*\*\*/ /\* Add Foreign Key: fk\_customer\_region \*/ ALTER TABLE pharmapluz.customer ADD CONSTRAINT fk\_customer\_region FOREIGN KEY (region\_id) REFERENCES pharmapluz.region (id) ON UPDATE NO ACTION ON DELETE NO ACTION; /\* Add Foreign Key: fk\_drug\_drug\_type \*/ ALTER TABLE pharmapluz.drug ADD CONSTRAINT fk\_drug\_drug\_type FOREIGN KEY (drug\_type\_id) REFERENCES pharmapluz.drug\_type (id) ON UPDATE NO ACTION ON DELETE NO ACTION: /\* Add Foreign Key: fk\_drug\_manufacture \*/ ALTER TABLE pharmapluz.drug ADD CONSTRAINT fk\_drug\_manufacture FOREIGN KEY (manufacture\_id) REFERENCES pharmapluz.manufacture (id) ON UPDATE NO ACTION ON DELETE NO ACTION; /\* Add Foreign Key: fk\_drug\_inventory\_drug \*/ ALTER TABLE pharmapluz.drug\_inventory ADD CONSTRAINT fk\_drug\_inventory\_drug FOREIGN KEY (drug\_id) REFERENCES pharmapluz.drug (id) ON UPDATE NO ACTION ON DELETE NO ACTION; /\* Add Foreign Key: fk\_drug\_inventory\_purchase \*/ ALTER TABLE pharmapluz.drug\_inventory ADD CONSTRAINT fk\_drug\_inventory\_purchase FOREIGN KEY (purchase\_id) REFERENCES pharmapluz.purchase (id) ON UPDATE NO ACTION ON DELETE NO ACTION; /\* Add Foreign Key: fk\_order\_customer \*/ ALTER TABLE pharmapluz.order ADD CONSTRAINT fk\_order\_customer FOREIGN KEY (customer\_id) REFERENCES pharmapluz.customer (id)

#### ON UPDATE NO ACTION ON DELETE NO ACTION;

/\* Add Foreign Key: fk\_order\_user \*/

ALTER TABLE pharmapluz.order ADD CONSTRAINT fk\_order\_user FOREIGN KEY (created\_by) REFERENCES pharmapluz.user (id) ON UPDATE NO ACTION ON DELETE NO ACTION;

/\* Add Foreign Key: fk\_purchase\_supplier \*/

ALTER TABLE pharmapluz.purchase ADD CONSTRAINT fk\_purchase\_supplier FOREIGN KEY (supplier\_id) REFERENCES pharmapluz.supplier (id) ON UPDATE NO ACTION ON DELETE NO ACTION;

/\* Add Foreign Key: fk\_sale\_customer \*/

ALTER TABLE pharmapluz.sale ADD CONSTRAINT fk\_sale\_customer FOREIGN KEY (customer\_id) REFERENCES pharmapluz.customer (id) ON UPDATE NO ACTION ON DELETE NO ACTION;

/\* Add Foreign Key: fk\_sale\_order \*/

ALTER TABLE pharmapluz.sale ADD CONSTRAINT fk\_sale\_order FOREIGN KEY (order\_id) REFERENCES pharmapluz.order (id) ON UPDATE NO ACTION ON DELETE NO ACTION;

/\* Add Foreign Key: fk\_user\_user\_type \*/

ALTER TABLE pharmapluz.user ADD CONSTRAINT fk\_user\_user\_type FOREIGN KEY (user\_type\_id) REFERENCES pharmapluz.user\_type (id) ON UPDATE NO ACTION ON DELETE NO ACTION;

# Appendix B - Design Documentation

# Activity Diagram

Activity diagram of Inventory

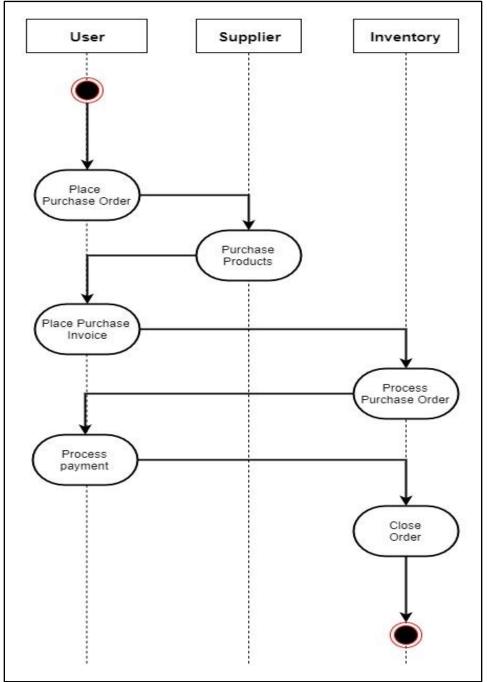

Figure B.1 Activity Diagram - Inventory

Activity Diagram - Order

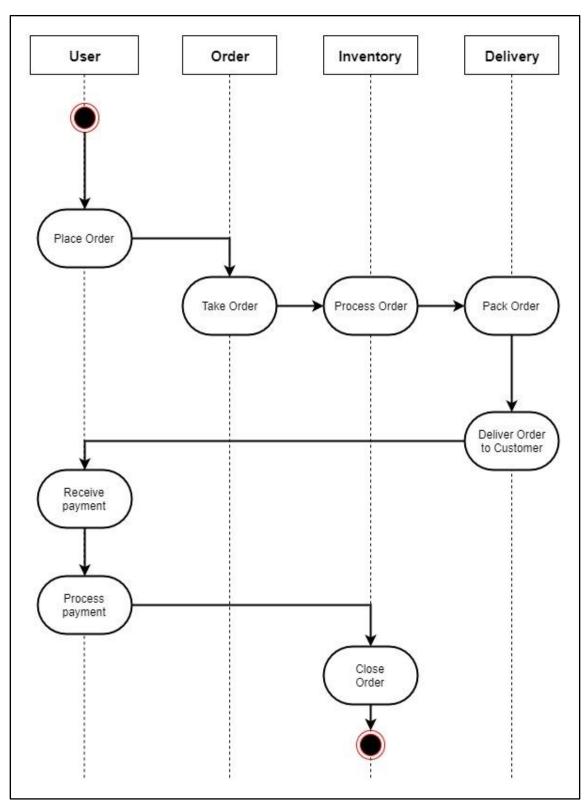

Figure B.2 Activity Diagram -Order

Activity Diagram - Arrears Payment

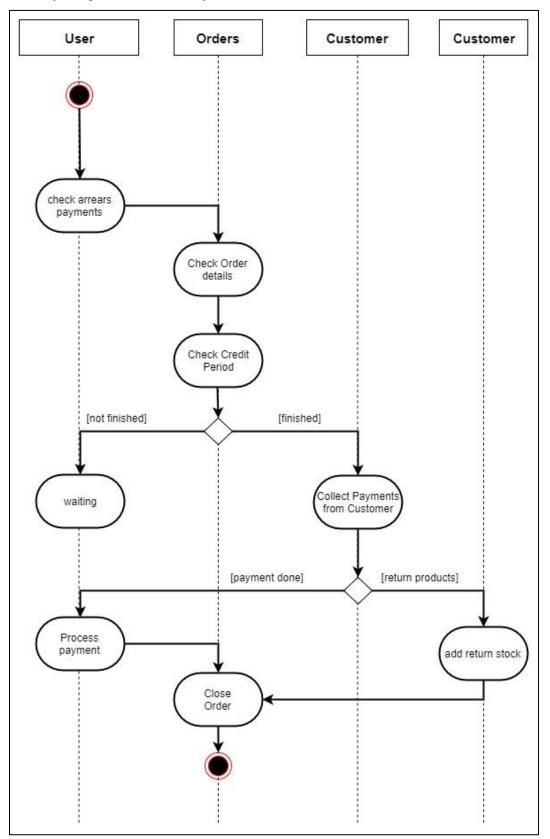

Figure B.3 Activity Diagram - Arrears Payment

# Sequence Diagram

## Sequence Diagram - Order

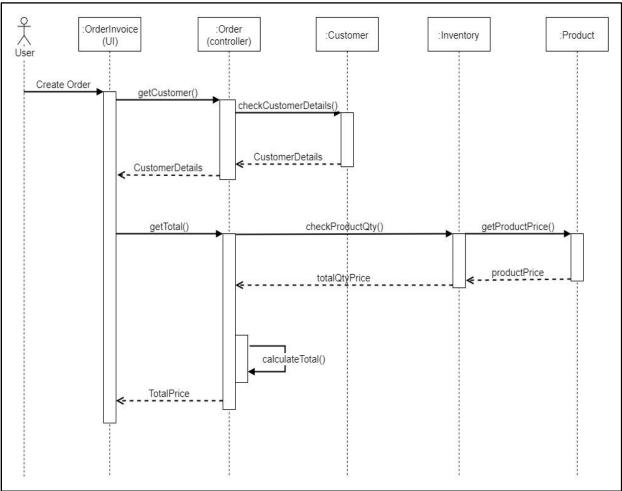

Figure B.4 Sequence Diagram -Order

## Sequence Diagram – Order Reports

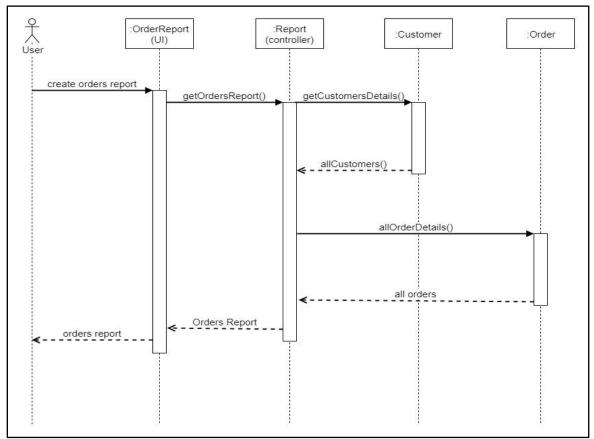

Figure B.5 Sequence Diagram -Order Reports

## Sequence Diagram – Customer Create

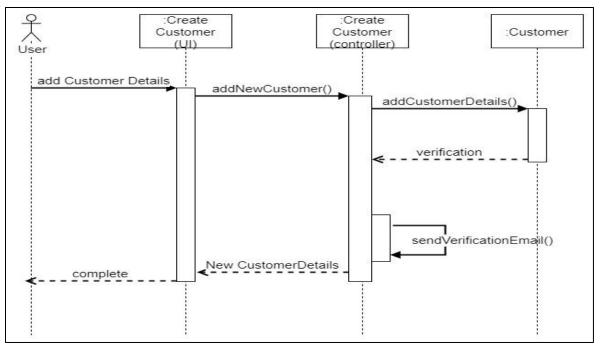

Figure B.6 Sequence Diagram - Customer Create

Sequence Diagram – Product Stock

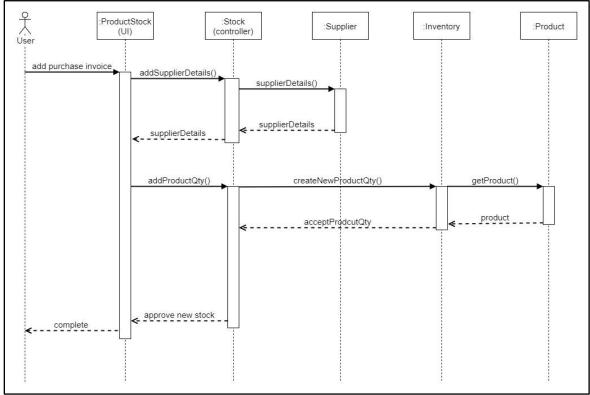

Figure B.7 Sequence Diagram -Product Stock

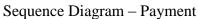

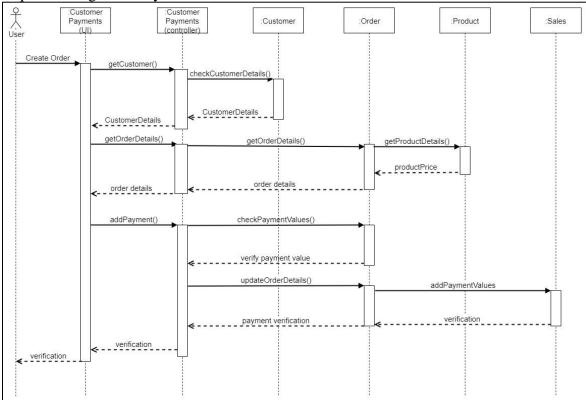

Figure B.8 Sequence Diagram -Payment

# Appendix C - User Documentation

The user documentation is a part of the overall product delivered to the client and it provides assistance for the users who are supposing to use the stock and sales management system developed by the developer. Documentation for a product or service provided to the end users refers as user documentation. User documentation designed to assist end users to use the product or service. In order to perform day today activities with the implemented system user need to be aware about the functionalities of the system and user documentation will help on that. There are different types of system users in this system and system will grant privileges based on their user responsibilities.

### **User Login**

An Authorized person who can login to the system using their credentials. After successfully login the system they can appear the main menu with the option with their user role in the company.

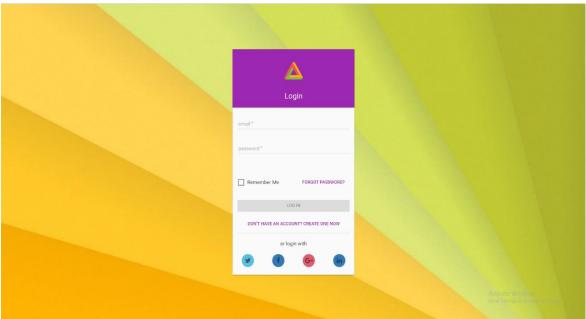

Figure C.1 Login Page

#### Create user accounts

Several users working this system and they are playing different roles in the system. They have different privileges. So, the admin can grant the privileges from creating different user accounts

| 🛆 Pharmapluz                 | ¢ | User > | Update User         | 0    | <b>9</b> | ø      | 🕘 ADMIN |
|------------------------------|---|--------|---------------------|------|----------|--------|---------|
| A Dashboards                 |   |        | Update User         | 8    | 3% Cor   | nplete |         |
| A User                       |   |        |                     | <br> |          |        |         |
| Register New User            |   |        |                     |      |          |        |         |
| Update User                  |   |        | User Type* Admin *  |      |          |        |         |
| Customers                    |   |        | First name*         |      |          |        |         |
| ♠ Suppliers                  |   |        | Ranjith Bandara     |      |          |        |         |
| A Stock                      |   |        | Contact No." Email" |      |          |        |         |
| ♠ Order                      |   |        | 123456789 asd@asd   |      |          |        |         |
| Accounts                     |   |        | Address 1*          |      |          |        |         |
| <ul> <li>Products</li> </ul> |   |        | asd                 |      |          |        |         |
| Permissions                  |   |        | Address 2<br>asd    |      |          |        |         |
|                              |   |        | City<br>and         |      |          |        |         |
|                              |   |        |                     |      | U        | PDATE  |         |
|                              |   |        |                     |      |          |        |         |

Figure C.2 Update user

## Add new product to inventory

Before use the system need to add the products to the system.

|          | Pharmapluz      | Products > Add New Product |                                     |                          |               |
|----------|-----------------|----------------------------|-------------------------------------|--------------------------|---------------|
| ÷        | Dashboards      |                            | Add New Product                     |                          | 71% Complete  |
| <b>^</b> | User            |                            |                                     |                          |               |
| ٠        | Customers       |                            | 1 PRODUCT DETAILS                   | 2 CATEGORY DETAILS       |               |
| ÷        | Suppliers       |                            | Product Code * PP042                |                          |               |
| ٠        | Stock           |                            |                                     |                          |               |
| ٠        | Order           |                            | Product Name *<br>VERMOX SUSPENSION | Generic Name *<br>VERMOX | •             |
| ÷        | Accounts        |                            |                                     |                          |               |
| ٠        | Products        |                            | Pack Size "<br>6                    |                          |               |
|          | Products        |                            |                                     |                          |               |
|          | Add New Product |                            | Manufacture*<br>GSK product company |                          |               |
| ê        | Permissions     |                            |                                     |                          |               |
|          |                 |                            |                                     |                          | PREVIOUS NEXT |
|          |                 |                            |                                     |                          |               |

Go to Main Menu -> Products -> Add New Product

Figure C.3 Add New Product

• Enter All the mandatory (\*) fields -> Click Next

| 🔺 Pharmapluz    | Products > Add New Product               |
|-----------------|------------------------------------------|
| ♠ Dashboards    | Add New Product 100% Complete            |
| 🛧 User          |                                          |
| ✿ Customers     | PRODUCT DETAILS     (2) CATEGORY DETAILS |
| A Suppliers     | Product Type*<br>Liquid -                |
| A Stock         | Special Category*                        |
| n Order         | Common *                                 |
| Accounts        |                                          |
| A Products      | PREVIOUS NEXT SEND                       |
| Products        |                                          |
| Add New Product |                                          |
| Permissions     |                                          |

Figure C.4 Add New Product

• Fill the category details -> Click Send

Once added the product to the system, it's appear on products Inventory

| 🛕 Pharmapluz                |   | Products > P       | roducts              |              |              |                     | D 🥵 🧐 AD           |
|-----------------------------|---|--------------------|----------------------|--------------|--------------|---------------------|--------------------|
| A Dashboards                | > | Contraction of the |                      |              |              |                     |                    |
| 🛧 User                      | • | All Prod           | ucts                 |              |              |                     | Ŧ                  |
| A Customers                 | • | ,                  | Name                 | Generic Name | Product Type | Manufacture         |                    |
| ♠ Suppliers                 | • | 1                  | pandol               | Amoxicillin  | pill         | GSK product company | I                  |
| A Stock                     | 2 | 2                  | amoxicillin          | Amoxicillin  | Syrup        | GSK product company | Ĩ                  |
| A Order                     |   | 3                  | VERMOX               | Amoxicillin  | Syrup        | GSK product company | I                  |
| Accounts                    |   | 4                  | VERMOX TABLETS 500MG | VERMOX       | Syrup        | GSK product company | I                  |
| A Products                  | × | 5                  | VERMOX               | VERMOX       | Syrup        | GSK product company | I                  |
| Products<br>Add New Product |   |                    |                      |              |              |                     | Page: 1 ▼ 0-of < > |
| Permissions                 |   |                    |                      |              |              |                     |                    |
|                             |   |                    |                      |              |              |                     |                    |

Figure C.5 All Products

#### Adding the Products to Stock

Add invoice details of buying medicines from suppliers

• Go to the Stock on Main Menu -> Products Stock -> Click the NEW Icon on lefthand side

| 🔺 Pharmapluz  | ۲ | Stock > Product Stock | :: 🧐 🦉 🔮 🖉 ADM                  |
|---------------|---|-----------------------|---------------------------------|
| n Dashboards  |   |                       |                                 |
| A User        |   | Products Inventory    |                                 |
| ♠ Customers   |   | # Invoice No Product  | Exp Date Manu Date Availability |
| ♠ Suppliers   |   | Add Invoice Details × | 2017- 2018-04- Out of           |
| n Stock       |   |                       | SIDOK                           |
| Product Stock |   | Invoice No*           | Page: 1 + 0-of 🗸 >              |
| Update Price  |   |                       |                                 |
| n Order       |   | Supplier*             |                                 |
| Accounts      |   | 💼 Invoice Date 👻      |                                 |
| A Products    |   |                       |                                 |
| Permissions   |   | Total Amount*         |                                 |
|               |   | ADD CLEAR             |                                 |

Figure C.6 Add invoice details

• Fill the all mandatory fields -> ADD

After Clicking the add button and popup stock window like below

| ew Sto | ock                                      |                         |             |                                        |               |          |                          |                  | ×   |
|--------|------------------------------------------|-------------------------|-------------|----------------------------------------|---------------|----------|--------------------------|------------------|-----|
|        | Invoice No : PO                          | 0050                    |             | Invoice Date                           | : Aug 1, 2017 |          | Supplier : pettah pharma | acy (pvt)        |     |
| #      | Drug                                     | Drug Type               | Qty         | Manufacture                            | Manu Date     | Exp Date | Purchase Price           | Sale Price       |     |
|        | Product Name *<br>VERMOX TABLETS 500MG * | Product Typ<br>tablet * | Qty*<br>100 | Manufacture *<br>GSK product company * | 7/1/2017 🚽    | 1/1/2018 | Item Purcha<br>1500      | Item Sal<br>1600 | •   |
|        |                                          |                         |             |                                        |               |          |                          |                  | ADD |
|        |                                          |                         |             |                                        |               |          |                          |                  |     |

Figure C.7 New Stock

• Select the product on "Product Name" drop down and fill other fields correctly

## New order place

Order place mean selling medicines for the customers

• Go to the Order on Main Menu -> New Order -> Click the NEW INVOICE Icon on left-hand side

| ♣ Dashboards ♠ User | ><br>> | Order Invoice Details |                |       |          |            | NEW INV            | OICE |
|---------------------|--------|-----------------------|----------------|-------|----------|------------|--------------------|------|
| ♠ Customers         |        |                       |                |       |          |            | -                  |      |
| A Suppliers         |        | Order Items           |                |       |          |            | Total Amoun        | t: 0 |
| n Stock             |        | # Product             | Product Type   | Qty   | Free Qty | Sale Price | Total Price        |      |
| n Order             |        |                       |                |       |          |            |                    |      |
| All Orders          |        | Product Name * •      | Product Type * | Qty * | Free Qty | Unit Price | Total Price        |      |
|                     |        |                       |                |       |          |            |                    |      |
| Accounts            |        |                       |                |       |          |            | COMPLETE ORDER CAN | ICEL |
| Products            |        |                       |                |       |          |            |                    |      |
| B Permissions       |        |                       |                |       |          |            |                    |      |

Figure C.8 Order Invoice Details

• Filled the invoice details

| Add Invoice Details                        |                            |     | ×     |
|--------------------------------------------|----------------------------|-----|-------|
| Invoice No *<br>00023                      | Invoice Date<br>2017-11-08 |     |       |
| <sup>Customer*</sup><br>New Manel Pharmacy |                            |     | •     |
|                                            |                            | ADD | CLEAR |

Figure C.9 Order Invoice Details

- Filled the all field and select all the filed accordingly
- After that click COPMPLETE ORDER

| Orde       | er Invoice Details                       |                            |             |               |            | NEW                  | INVOICE |
|------------|------------------------------------------|----------------------------|-------------|---------------|------------|----------------------|---------|
| Invoice Nu | mber: 0023 , Invoice Date: 2017-11-      | 08                         |             |               |            |                      |         |
| Customer : | pettah pharmacy (pvt)                    |                            |             |               |            |                      |         |
| Orde<br>#  | Product                                  | Product Type               | Qty         | Free Oty      | Sale Price | Total Amo            | ount: 0 |
|            | Product Name *<br>VERMOX TABLETS 500MG ~ | Product Type *<br>tablet + | Qty *<br>50 | Free Qty<br>0 | Unit Price | Total Price<br>75000 | ~       |
|            | _                                        |                            |             |               |            | COMPLETE ORDER       | CANCEL  |

Figure C.10 Order Invoice Details

# Appendix D - Management Reports

System Reporting is most important part in the system and reports enables company to do strong reporting to understand how their system is being used. Below mention some sample reports in the proposed system.

| PARA | A TRADING (PVT) LTD          |                                         | CUSTOMER INFORMATION           |
|------|------------------------------|-----------------------------------------|--------------------------------|
|      |                              |                                         | Printed on 3-Sep-17 at 9:03 pm |
| Code | Customer                     | Address                                 | Telephone #s                   |
| D002 | ASHA PHARMACY                | MATHALE ROAD,, DAMBULLA                 |                                |
| D013 | ASHA PHARMACY                | NO: 633/1, ANURADHAPURA ROAD,, DAMBULLA | 0662283690                     |
| D006 | DAMBULLA OSUSALA             | KURUNEGALA JUNCTION,, DAMBULLA          |                                |
| D001 | DARSHANA PHARMACY            | NO. 68, KURUNEGALA ROAD,, DAMBULLA      | 0662283799                     |
| D012 | DR W J M V PERERA            | NO:34,MARKET ROAD,, DAMBULLA            | 0773216481                     |
| D017 | DR. DAYANTHA WEERASEKARA     | KURUNEGALA ROAD,, DAMBULLA              |                                |
| D007 | HARCOURTS PHARMACY (PVT) LTD | NO. 60, KURUNEGALA RD,, DAMBULLA        | 0667755400                     |
| D015 | MAHAJANA PHARMACY            | KANDY ROAD,, DAMBULLA                   | 0712987788                     |
| D008 | N I T PHARMACY               | NO 102, KANDALAMA ROAD,, DAMBULLA       | 0719005888                     |
| D005 | RANGIRI OSUSALA              | 38 A, KURUNEGALA RD,, DAMBULLA          |                                |
| D014 | SAMPATH PHARMACY             | NO. 60, KURUNEGALA ROAD,, DAMBULLA      | 0777186850                     |

Customer Information reports provide all customers in the system

Figure D.1 Customer Information Report

|     | A TRADING (PVT) LTD              |                                                         | Supplier INFORMATION          |
|-----|----------------------------------|---------------------------------------------------------|-------------------------------|
|     |                                  |                                                         | Printed on 3-Sep-17 at 9:02 p |
| ode | Customer                         | Address                                                 | Telephone #s                  |
| AL. | ALARIS LANKA (PVT) LTD.          | NO. 9/3, HORANA ROAD,, KESBEWA,, PILIYANDALA            | 0112620167                    |
| CP  | CHAMEE PHARMACEUTICALS (PVT) LTD | NO. 14, NEW BUS STAND,, ANURADHAPURA                    |                               |
| E   | DELKA ENTERPRISES ( PVT ) LTD    | NO. 4, 3rd FLOOR, WEAVERS SHOPPING COMPLEX,, KURUNEGALA | 0372267072                    |
| el  | Delmage Forsyth & Co. Ltd        | 101, Vinayalankara Mawatha,, P.O. Box 45,, Colombo 10   | 0117729330                    |
|     | DHAMMIKA PHARMACEUTICALS         | No. 42B, Technical Zone, Dahaiyagama, Anuradhapura      | 0252237692                    |
| P   |                                  |                                                         | 0766280125                    |

Figure D.2 Supplier Information Report

|           |                                |           | Supplier:  | PETTAH PHARM | ACY (PRIVATE) LIMI<br>COLOMBC |
|-----------|--------------------------------|-----------|------------|--------------|-------------------------------|
|           |                                |           |            | Printed of   | on 3-Sep-17 at 9:06 p         |
| item Code | Description                    | Pack Size | Cost Price | W/S Price    | Margin%                       |
| PP001     | RETIN A CREAM                  | 30 GM     | 575.75     | 575.75       | 0.00                          |
| PP002     | RETIN A GEL                    | 30 GM     | 689.75     | 689.75       | 0.00                          |
| PP003     | EPREX INJECTION 2000 IU        | 1 S       | 1,189.95   | 1,189.95     | 0.00                          |
| PP004     | EPREX INJ 4000IU               | 1         | 2,232.00   | 1,682.75     | -32.64                        |
| PP005     | GYNO PEVARYL DEPO OVULES 150MG | 3 s       | 541.85     | 541.85       | 0.00                          |
| PP007     | PEVARYL CREAM                  | 15 GM     | 480.00     | 519.00       | 7.51                          |
| PP092     | Maczee 250mg capsules          | 6 s       | 0.01       | 99.50        | 99.99                         |
|           | Maczee 500mg capsules          | 6 s       | 0.01       | 196.80       | 99.99                         |
| PP093     |                                | 7 s       | 813.00     | 879.00       | 7.51                          |

# Figure D.3 Product Price Report

|                |                                     |                |                    |            |           |         |                     | INVOICE No :      | 4690       |                    |
|----------------|-------------------------------------|----------------|--------------------|------------|-----------|---------|---------------------|-------------------|------------|--------------------|
|                |                                     |                |                    |            |           |         |                     | INVOICE Date :    | 14-Aug-17  |                    |
|                |                                     |                |                    |            |           |         |                     | PRINTED ON :      | 3-Sep-17   | 9:00:16PM          |
|                |                                     |                |                    |            |           |         |                     | SAVED ON :        | 28-Aug-201 | 17 10:59 pm        |
| Supplier       | PETTAH PHARMACY (PRIVATE) LIMITED   |                |                    |            |           |         |                     |                   |            |                    |
|                |                                     |                |                    |            |           |         |                     |                   |            |                    |
| Item Code      | Product<br>DAKTARIN CREAM           | ExpD<br>Jan-19 | Pack Size<br>15 GM | Qty<br>150 | Free      |         | W/S Price<br>426.00 | Amour<br>63,900.0 |            | Free Value<br>0.00 |
| PP022<br>PP035 | DAKTARIN CREAM<br>DAKTARIN ORAL GEL | Oct-19         |                    | 50         | 0         | 0.00    | 426.00              |                   |            | 0.00               |
| PP035          | IMODIUM CAPSULES loparamide capsule |                |                    | 30         | 0         | 0.00    | 1.865.00            |                   |            | 0.00               |
| PP028          | MOTILLIUM SUSPENSION                | Mar-20         |                    | 30         | 0         | 0.00    | 570.00              |                   | -          | 0.00               |
| PP030          | NIZORAL CREAM                       | Aug-19         |                    | 50         | 0         | 0.00    | 539.00              |                   |            | 0.00               |
| PP029          | MOTILIUM TABLETS                    | Jan-22         | 100                | 50         | 0         | 0.00    | 433.00              |                   |            | 0.00               |
| PP013          | PEVISONE CREAM                      | May-19         | 15 GM              | 50         | 0         | 0.00    | 499.00              | 24,950.0          | 0          | 0.00               |
| PP050          | STUGERON TAB 50MG                   | Jul-19         | mg                 | 50         | 0         | 0.00    | 583.00              | 29,150.0          | 0          | 0.00               |
| PP042          | VERMOX SUSPENSION                   | Jan-22         | 30 ML              | 30         | 0         | 0.00    | 265.00              | 7,950.0           | 0          | 0.00               |
| PP041          | VERMOX TABLETS 500MG Mebendazol     | Dec-19         | 1                  | 1200       | 0         | 0.00    | 117.00              | 140,400.0         | 0          | 0.00               |
| P007           | PEVARYL CREAM                       | Jul-18         | 15 GM              | 50         | 0         | 0.00    | 480.00              | 24,000.0          | 0          | 0.00               |
| No of I        | tems 11                             |                |                    | Gross      | ; Total   |         |                     | 446,850.0         | 0          |                    |
| NUUTI          | iens II                             |                |                    | Die A      | mount     | 0.00 %  |                     | 0.0               | 0          |                    |
|                |                                     |                |                    | UIS A      | moune     | 0.00 /0 |                     |                   |            |                    |
|                |                                     |                |                    | Net T      | otal      |         |                     | 446,850.0         | 0          |                    |
|                |                                     |                |                    | Net F      | ree Value |         |                     | 0.0               | 0          |                    |
|                |                                     |                |                    |            |           |         |                     |                   |            |                    |

Figure D.4 Invoice Report

# Appendix E - Test Result

### User Authentication

| No. | Scenario                                               | Output Expected              | Status |
|-----|--------------------------------------------------------|------------------------------|--------|
| 1   | User Login with correct user name and correct password | Login to main menu           | Pass   |
| 2   | User Login with correct user name and wrong password   | Not allow login to main menu | Pass   |
| 3   | User Login with wrong user name and correct password   | Not allow login to main menu | Pass   |
| 4   | User Login with wrong user name and wrong password     | Not allow login to main menu | Pass   |

Table E.1 User Authentication

### Register new system user

| No. | Scenario                                            | Output Expected                                              | Status |
|-----|-----------------------------------------------------|--------------------------------------------------------------|--------|
| 1   | Without enter the data to mandatory (*) fields      | Not allowed to Save the record.<br>Button not enable to save | Pass   |
| 2   | Enter the data to mandatory (*) fields correctly    | Allowed to Save the record.<br>Button enable to save         | Pass   |
| 3   | Enter a contact number more than 10 digit           | Showing under the input field<br>"Invalid Number"            | Pass   |
| 4   | Enter a contact number less than 10 digit           | Showing under the input field<br>"Invalid Number"            | Pass   |
| 5   | Enter an email address without proper email address | Showing under the input field<br>"Invalid email format"      | Pass   |
| 6   | Enter an email address correctly                    | Allowed to Save the record.<br>Enable the save button.       | Pass   |

Table E.2 Register New User

| No. | Scenario                                             | Output Expected                                                              | Status |
|-----|------------------------------------------------------|------------------------------------------------------------------------------|--------|
| 1   | Erase the data on mandatory (*) fields               | Not allowed to update the record. Button not enable to update.               | Pass   |
| 2   | Update the data to mandatory (*) fields<br>correctly | Allowed to update the record.<br>Button enable to update.                    | Pass   |
| 3   | Update a contact number more than 10 digit           | Showing under the input field<br>"Invalid Number"                            | Pass   |
| 4   | Update a contact number less than 10 digit           | Showing under the input field<br>"Invalid Number"                            | Pass   |
| 5   | Update an email address without proper email address | Showing under the input field<br>"Invalid email format"                      | Pass   |
| 6   | Update an email address correctly                    | Allowed to update the record.<br>Button enable to update.                    | Pass   |
| 7   | User Account Delete                                  | Pop up Alerting and ask, "Do<br>you want to remove this user<br>permanently" | Pass   |

Table E.3 Update the System User

# Adding Product to the stock

| No. | Scenario                                         | Output Expected                                                | Status |
|-----|--------------------------------------------------|----------------------------------------------------------------|--------|
| 1   | Without enter the data to mandatory (*) fields   | Not allowed to add the record.<br>Button not enable to update. | Pass   |
| 2   | Enter the data to mandatory (*) fields correctly | Allowed to Save the record.<br>Button enable to save           | Pass   |
| 3   | Enter the letter to total amount                 | Showing under the input field<br>"Invalid Amount"              | Pass   |
| 4   | Enter the numbers to total amount                | Allowed to add the record.<br>Button enable to add.            | Pass   |
| 5   | Expire date older than or equal manufacture date | Showing under the input field<br>"Invalid Expired date"        | Pass   |
| 6   | Expire date equal to manufacture date            | Showing under the input field<br>"Invalid Expired date"        | Pass   |

| 7 | Enter the letter to Purchase price and sales price | Showing under the input field<br>"Invalid Amount"                                             | Pass |
|---|----------------------------------------------------|-----------------------------------------------------------------------------------------------|------|
| 8 | Delete a product from stock                        | Pop up Alerting and ask, "Do<br>you want to remove this<br>product from stock<br>permanently" | Pass |

#### Add Product module

| No. | Scenario                                                    | Output Expected                                                | Status |
|-----|-------------------------------------------------------------|----------------------------------------------------------------|--------|
| 1   | Visible all the adding products on the drop-<br>down menu   | Display all the product details                                | Pass   |
| 2   | When placing new order, display the available item quantity | Display the available item quantity of the stock               | Pass   |
| 3   | Enter the items more than available in the stock            | Pop up Alerting "not enough stock "                            | Pass   |
| 4   | Without entering Quantity of the form                       | Showing under the input field<br>"This filed required"         | Pass   |
| 5   | Cancelling order                                            | Pop up Alerting and ask, "Do<br>you want to cancelling order"  | Pass   |
| 6   | Adding an Order without invoice details                     | Not allowed to add the record.<br>Button not enable to update. | Pass   |

Table E.5 Add Product module

## New Order Place

| No. | Scenario                                                 | Output Expected                                                                 | Status |
|-----|----------------------------------------------------------|---------------------------------------------------------------------------------|--------|
| 1   | Without enter the data to mandatory (*) fields           | Not allowed to add the record.<br>Button not enable to update.                  | Pass   |
| 2   | Add an existing product code to the Product<br>Inventory | Showing under the input field<br>"Already Exist the product<br>code"            | Pass   |
| 3   | Add an existing product Name to the Product<br>Inventory | Showing under the input field<br>"Already Exist the product<br>Name"            | Pass   |
| 4   | Delete a product                                         | Pop up Alerting and ask, "Do<br>you want to remove this<br>product permanently" | Pass   |

Table E.6 New Order Place

Adding Product to the stock

| No. | Scenario                                           | Output Expected                                                                               | Status |
|-----|----------------------------------------------------|-----------------------------------------------------------------------------------------------|--------|
| 1   | Without enter the data to mandatory (*) fields     | Not allowed to add the record.<br>Button not enable to update.                                | Pass   |
| 2   | Enter the data to mandatory (*) fields correctly   | Allowed to Save the record.<br>Button enable to save                                          | Pass   |
| 3   | Enter the letter to total amount                   | Showing under the input field<br>"Invalid Amount"                                             | Pass   |
| 4   | Enter the numbers to total amount                  | Allowed to add the record.<br>Button enable to add.                                           | Pass   |
| 5   | Expire date older than or equal manufacture date   | Showing under the input field<br>"Invalid Expired date"                                       | Pass   |
| 6   | Expire date equal to manufacture date              | Showing under the input field<br>"Invalid Expired date"                                       | Pass   |
| 7   | Enter the letter to Purchase price and sales price | Showing under the input field<br>"Invalid Amount"                                             | Pass   |
| 8   | Delete a product from stock                        | Pop up Alerting and ask, "Do<br>you want to remove this<br>product from stock<br>permanently" | Pass   |

Table E.7 Adding Product to the stock

## Goods returning Module

| No. | Scenario                                       | Output Expected                                               | Status |
|-----|------------------------------------------------|---------------------------------------------------------------|--------|
| 1   | Find an existing goods returning records       | Search the relevant record and display                        | Pass   |
| 2   | Without enter the data to mandatory (*) fields | Not allowed to add the record.<br>Button not enable to update | Pass   |
| 3   | Existing record again enter                    | Showing under the input field<br>"Already Exist"              | Pass   |

# Appendix F – Code Listening

```
(function() {
  'use strict';
  angular
     .module('app.pharmapluz.inventory')
     .config(moduleConfig);
     function moduleConfig($stateProvider, triMenuProvider) {
     $stateProvider
       .state('triangular.addDrugs', {
          url: '/adddrugs',
          templateUrl: 'app/pharmapluz/inventory/add-drug/add-drug.tmpl.html',
          controller: 'AddDrugController',
          controllerAs: 'ad',
          data: {
            layout: {
               contentClass: 'layout-column full-image-background mb-bg-fb-02 background-
overlay-static',
               innerContentClass: 'overlay-gradient-20'
             ł
          }
       })
       .state('triangular.productStock', {
          url: '/productstock',
          templateUrl: 'app/pharmapluz/inventory/products-stock/products-stock.tmpl.html',
          controller: 'productStockController',
          controllerAs: 'vm',
          data: {
            layout: {
               contentClass: 'layout-column full-image-background mb-bg-fb-02 background-
overlay-static',
               innerContentClass: 'overlay-gradient-20'
             ł
          }
       })
       .state('triangular.updatePrice', {
          url: '/updateprice',
          templateUrl: 'app/pharmapluz/inventory/update-price/update-price.tmpl.html',
          controller: 'UpdatePriceController',
          controllerAs: 'up',
```

```
data: {
            layout: {
               contentClass: 'layout-column full-image-background mb-bg-01 background-overlay-
static',
               innerContentClass: 'overlay-gradient-20'
            }
          }
        });
     triMenuProvider.addMenu({
       name: 'Stock',
       icon: 'zmdi zmdi-home',
       type: 'dropdown',
       priority: 5.1,
       children: [
                    {
          name: 'Product Stock',
          state: 'triangular.productStock',
          type: 'link'
        },{
          name: 'Update Price',
          state: 'triangular.updatePrice',
         type: 'link'
       }]
     });
  }
})();
```

Figure F.1 Inventory module

```
(function(){
  'use strict':
  angular
     .module('app.pharmapluz.order')
     .controller('NewOrderController', NewOrderController);
  NewOrderController.$inject = ['$window', '$mdDialog', '$filter', 'OrderService', 'InventoryService',
'$mdToast', '$state'];
    function NewOrderController($window, $mdDialog, $filter, OrderService, InventoryService,
$mdToast, $state) {
     var noc = this;
     noc.isInvoiceDetails = false;
     noc.orderInvoiceDetails = null:
     var invoiceData = false:
     noc.totalAmount = 0.00;
     var productList = [];
     var priceList = [];
     if(productList.length == 0){
       var allProduct = new InventoryService.ProductList();
       allProduct.getProductList();
       allProduct.completed.then(function(){
          angular.forEach(allProduct.ProductList, function(val){
            productList.push(val);
          });
       }, function(err){
          console.log(err);
       });
       noc.product = productList;
     }
     if (priceList.length == 0) { // this is happened several times :(
       var allPrices = new OrderService.ItemPriceList();
       allPrices.getAllItemsPrices();
       allPrices.completed.then(function(){
          angular.forEach(allPrices.ItemPriceList, function(val){
            priceList.push(val);
          });
       }, function(err){
          console.log(err);
      });
    }
```

```
noc.getUnitPriceList = function($event, productId, typeId, qty, freeQty){
       invoiceData = true;
       var totalQty = (!!qty ? parseInt(qty) : 0) + (!!freeQty ? parseInt(freeQty) : 0);
       if(!!productId && !!typeId){
          var allUnitprices = [];
          angular.forEach(priceList, function(val){
            if(val.inventory.productId == productId){
               allUnitprices.push(val);
            }
          });
          $mdDialog.show({
            controller: 'SelectedItemPriceListController',
            controllerAs: 'pl',
            templateUrl: 'app/pharmapluz/order/new-order/selected-item-price-list-
dialog.tmpl.html',
            locals: {
               itemPrices: allUnitprices,
               requiredQty: totalQty
            },
            targetEvent: $event
          }).then(function(results){
            noc.item.price = results.price;
            noc.item.inventoryId = results.inventory.id;
            if(noc.item.stockQuantity > 0){
               noc.calTotalPrice(noc.item.stockQuantity);
            }
          });
       }
     }
     noc.newOrderInvoice = function($event){
       invoiceData = true;
       $mdDialog.show({
          controller: 'orderInvoiceDetailController',
          controllerAs: 'oinvd',
          templateUrl: 'app/pharmapluz/order/new-order/order-invoice-detail.tmpl.html',
          locals: {
          },
          targetEvent: $event
       }).then(function(results){
          console.log(results);
          noc.orderInvoiceDetails = results;
          noc.isInvoiceDetails = true;
      });
    }
```

```
noc.getUnitPrice = function($event, id){
       var priceByid = priceList.filter(function(val){
          return val.inventory.id == id;
       });
       noc.item.price = priceByid[0].price;
       if(noc.item.stockQuantity > 0){
          noc.calTotalPrice(noc.item.stockQuantity);
       }
     }
     noc.calTotalPrice = function(qty){
       var total = noc.item.price * qty;
       noc.item.totalPrice = total;
     }
     noc.allItems = [];
     noc.productTypes = [{
       id: 1,
       type: "Syrup"
     },{
       id: 2,
       type: "pill"
     },{
       id: 3,
       type: "tablet"
     }];
     noc.customers = [{
       id: 1,
       name: "xyz (pvt)"
     }];
     noc.addNewItem = function(){
       angular.forEach(priceList, function(val){
          if(val.inventory.id == noc.item.inventoryId){
            val.inventory.stockQuantity -= ((!!noc.item.stockQuantity ?
parseInt(noc.item.stockQuantity) : 0) + (!!noc.item.freeQuantity ?
parseInt(noc.item.freeQuantity) : 0));
          }
       });
       noc.totalAmount += noc.item.totalPrice;
       noc.allItems.push(noc.item);
       noc.item = \{\};
    }
```

```
noc.
getProductType = function (productTypeid) {
       var getProductType = $filter('filter')(noc.productTypes, {id:productTypeid})[0];
       return getProductType.type;
     }
    noc.getCustomer = function(id){
       var customer = $filter('filter')(noc.customers, {id:id})[0];
       return customer.name;
     }
     noc.completeOrder = function(){
       var invoiceOrder = {
         invoiceNumber: noc.orderInvoiceDetails.invoiceNumber,
         invoiceDate: noc.orderInvoiceDetails.invoiceDate,
         customer: noc.orderInvoiceDetails.customers,
         order: noc.allItems,
         totalAmount: noc.totalAmount
       }
       console.log(invoiceOrder);
       var newOrder = new OrderService.Order();
       newOrder.createNewOrder(invoiceOrder);
       newOrder.completed.then(function(){
         $mdToast.show({
            template: '<md-toast><span flex>Order Completed !!</span></md-toast>',
            position: 'top right',
            hideDelay: 2000,
          });
         $state.reload();
       }, function(err){
         console.log(err);
       });
     }
    noc.getProductName = function (productId) {
       var getProduct = $filter('filter')(noc.product, {id:productId})[0];
       return getProduct.name;
     }
  }
```

Figure F.2 Order module

```
(function(){
  'use strict';
  angular
     .module('app.pharmapluz.products')
     .controller('AllProductsController', AllProductsController);
  AllProductsController.$inject = ['ProductsService', '$state', '$mdToast', '$scope', '$filter'];
   function AllProductsController(ProductsService, $state, $mdToast, $scope, $filter) {
     var alp = this;
     alp.allProducts = [];
     getAllProducts();
     alp.productType = [{
       id: 1,
       type: "Syrup"
     },{
       id: 2,
       type: "pill"
     },{
       id: 3,
       type: "tablet"
     }];
     alp.manufactures = [{
       id: 1,
       name: "ABC company"
     }];
     function getAllProducts(){
       var allProducts = new ProductsService.ProductList();
       allProducts.getProductList();
       allProducts.completed.then(function(){
          angular.forEach(allProducts.ProductList, function(val){
            alp.allProducts.push(val);
          });
       }, function (err) {
          console.log(err);
       });
     };
```

```
alp.query = {
  filter: ",
  limit: '10',
  order: '-id',
  page: 1
};
alp.selected = [];
alp.columns = {
  avatar: 'Avatar',
  login: 'Login',
  id: 'ID'
};
alp.filter = {
  options: {
     debounce: 500
  }
};
alp.removeFilter = removeFilter;
activate();
function activate() {
  var bookmark;
  $scope.$watch('alp.query.filter', function (newValue, oldValue) {
     if(!oldValue) {
       bookmark = alp.query.page;
     }
    if(newValue !== oldValue) {
       alp.query.page = 1;
     }
     if(!newValue) {
       alp.query.page = bookmark;
     }
  });
}
function removeFilter() {
  alp.filter.show = false;
  alp.query.filter = ";
  if(alp.filter.form.$dirty) {
     alp.filter.form.$setPristine();
  }
}
```

```
alp.convertToDate = function(jsonDate){
       return $filter('date')(jsonDate, 'yyyy-MM-dd');
     }
     alp.getProductType = function (id) {
       var type = $filter('filter')(alp.productType, {id:id})[0];
       return type.type;
     }
     alp.getManufacture = function (id) {
       var manufa = $filter('filter')(alp.manufactures, {id:id})[0];
       return manufa.name;
     }
     alp.updateProduct = function ($event, product) {
       $state.go('triangular.updateProduct', { redirectingFromPreviousPage: true,
productDetails: product});
     }
  }
})();
```

Figure F.3 All Product module

# Appendix G – CLIENT CERTIFICATION

# PARA Trading (Pvt) Ltd. Tele: 037 - 3763240 Fax: 037 - 4502402 E-mäil: paratrading.pvt@gmail.com

No. 25/2, Wijayaba Mawatha, Negombo Road, Kurunegala.

5<sup>th</sup> November 2017

Project examination Board,

BIT,

University of Colombo school of computing,

Colombo 7.

Dear Sir / Madam,

#### LETTER OF CERTIFICATION

This is to inform you that Mr. G.K.D.K.Gajanayeka (R092721) has successfully developed "Para Trading Stock & Sales management System " for Para Trading (PVT) Ltd, DS Senanayeka Mawatha, Anuradhapura.

We strongly believe that this system will support to us to carry our business smoothly.

I wish all the succus in his future endeavors.

Thank you,

Yours Faithfully,

Ranjith J. Bandara,

Director,

Para Trading (pvt) Ltd.

PARA TRADING (PVT) LTD. 25/2, Wjayaba Mawaiha, Negombo Road, Kurunegala Tel: 037 3763240

# Index

# A

| Abstract        | iii, v                  |
|-----------------|-------------------------|
| Acknowledgement | iv                      |
| Agile           | vi, viii, 9, 10, 11, 39 |
| Angular         | iii, 20, 21             |
| Apache          | 21, 22, 40              |
|                 |                         |

## С

| Computing  | 22                           |
|------------|------------------------------|
| Conclution | 36                           |
| Customer   | vii, 6, 7, 8, 10, 14, 62, 63 |

## D

| Database               | v, vi, vii, 13, 14, 29     |
|------------------------|----------------------------|
| Design v, 4, 10, 11, 1 | 2, 13, 15, 19, 22, 30, 31, |
| 39, 40                 |                            |
| Design                 | 50, 57                     |
| Diagram vi, vii, 6, 2  | 23, 50, 51, 53, 54, 55, 56 |
| Documentation 41, 5    | 0, 57, 62, 65, 71, 72, 81, |
| 82                     |                            |
| ,                      | 0, 57, 62, 65, 71, 72, 81, |

#### E

| Encouraging | 12            |
|-------------|---------------|
| Environment | 36            |
| Established | iii, 1, 3, 36 |
| Evaluation  | 19, 30        |
| Existing    | 34, 68        |
| Existing    | 69            |

### F

| Figure vi, vii, viii, 6, 11, 13, 15, | 16, 17, 18, |
|--------------------------------------|-------------|
| 19, 21, 23, 24, 26, 27, 28, 29, 31   | , 32, 33,   |
| 34, 35, 51, 53, 54, 55, 56, 57, 58   | , 59, 60,   |
| 61, 62, 63, 64, 65, 66, 67, 68, 69   | , 72, 77,   |
| 80                                   |             |
| Focused                              | iii, 36     |
| Framework                            | iii, 20, 21 |
| Framework                            | vii         |
| Functional requirements              | v, 8, 9     |
| Future                               | 37          |
|                                      |             |

### G

| Google | iii, 20    |
|--------|------------|
| 8      | <b>,</b> - |

| Idea<br>Implement<br>Implementation<br>Inquiries<br>Interface<br>Interview<br>Inventories | 22, 40<br>37<br>iii, 1, 19, 20<br>1, 7<br>v, 15<br>4<br>iii |
|-------------------------------------------------------------------------------------------|-------------------------------------------------------------|
|                                                                                           | J                                                           |
| Java                                                                                      | iii, 20, 22, 42                                             |
|                                                                                           | L                                                           |
| Learnt                                                                                    | vi, 38                                                      |
| Lessons                                                                                   | 38                                                          |
| List                                                                                      | vi, viii                                                    |
| Loading                                                                                   | vii                                                         |
| Login v, vi, vii, 1<br>65                                                                 | 6, 24, 25, 26, 27, 28, 31, 57,                              |
|                                                                                           | M                                                           |

I

## М

| Management<br>Manual process<br>Methodology<br>Modifications |   | vi, 2, 62<br>1, 5, 9<br>v, 9<br>14 |
|--------------------------------------------------------------|---|------------------------------------|
|                                                              | N |                                    |
| Normalization                                                |   | v, 14, 40                          |

## 0

| Object-oriented                            | 12        |
|--------------------------------------------|-----------|
| Observation                                | 5         |
| Order vii, viii, 2, 7, 18, 34, 35, 51, 53, | , 54, 55, |
| 60, 61, 62, 68, 77                         |           |

### P

| Pharmaceutical                | iii, 1, 3, 36           |
|-------------------------------|-------------------------|
| Planning                      | iii, 1, 3, 31           |
| Postgresql                    | iv, 20, 21, 40, 42      |
| Principle                     | 10                      |
| Process iii, v, 1, 2, 3, 5, 6 | 5, 7, 8, 9, 10, 11, 14, |
| 30, 31, 37, 38, 39            |                         |
| Processing                    | vii                     |
| Product                       | 34, 68                  |
| Products iii, 3, 7, 8, 30, 3  | 4, 36, 37, 58, 59, 67   |
|                               |                         |

| Project                          | v, 1                                                      | System iv, vi, vii, 31, 36, 41                                      |  |
|----------------------------------|-----------------------------------------------------------|---------------------------------------------------------------------|--|
| Proposed                         | v, vi, 5, 11, 13, 15, 31                                  | Systems vi                                                          |  |
|                                  | R                                                         | Т                                                                   |  |
| Raw material                     | viii                                                      | Test plan 31                                                        |  |
| Reducing                         | iii, 2, 3, 10                                             | -                                                                   |  |
| Reports                          | vi, 55, 62                                                | U                                                                   |  |
| Result                           | vi, 65                                                    | Ucsc 37                                                             |  |
|                                  | S                                                         | Unambiguous 14<br>User iii, viii, 7, 9, 15, 20, 30, 31, 32, 33, 36, |  |
| Scope                            | v, 2                                                      | 38, 41, 47, 48, 49, 57, 58, 65, 66                                  |  |
| Sequence                         | vi, 54, 55, 56                                            | User 35                                                             |  |
| Spring boot                      | iii, 20, 42                                               |                                                                     |  |
| Sql server                       | vii                                                       | V                                                                   |  |
| Stakeholder<br>Stock<br>Supplier | 12<br>vii, viii, 2, 8, 9, 56, 59, 60<br>vii, 6, 7, 17, 63 | Validation 30                                                       |  |